# نكاس IP ناونع) VPN ليمع عم IPSec نيوكت لاثم ىلإ (نيعم يكرح/يكيتاتسإ 3000 VPN زكرم  $\mathbf{r}$

## المحتويات

[المقدمة](#page-0-0) [المتطلبات الأساسية](#page-0-1) [المتطلبات](#page-0-2) [المكونات المستخدمة](#page-0-3) [الرسم التخطيطي للشبكة](#page-1-0) [الاصطلاحات](#page-1-1) [تكوين مركز 3000 VPN](#page-1-2) [تعيين عنوان IP ثابت لمستخدم](#page-8-0) [تكوين عميل VPN](#page-9-0) [التحقق من الصحة](#page-11-0) [استكشاف الأخطاء وإصلاحها](#page-11-1) [ما الذي يمكن أن يحدث بشكل خاطئ](#page-11-2) [عميل شبكة VPN](#page-12-0) [مركز VPN](#page-12-1) [مركز 3000 VPN - نموذج تصحيح جيد](#page-13-0) [معلومات ذات صلة](#page-30-0)

## <span id="page-0-0"></span>المقدمة

يوضح هذا التكوين العينة كيفية تكوين نفق IPsec من كمبيوتر شخصي يشغل عميل x4. (VPN Cisco والإصدارات الأحدث) (عنوان IP الثابت/الديناميكي المعين) إلى مركز Concentrator 3000 VPN Cisco لتمكين المستخدم من الوصول بأمان إلى الشبكة داخل مركز VPN.

ارجع إلى [إستخدام ACS Secure Cisco ل Windows مع مركز IPSec - 3000 VPN](//www.cisco.com/en/US/products/sw/secursw/ps2086/products_tech_note09186a00800a3b88.shtml) لمعرفة المزيد حول نفس السيناريو مع مصادقة RADIUS باستخدام ACS Cisco. ارجع إلى [تكوين مركز 3000 VPN Cisco مع MS](//www.cisco.com/en/US/products/hw/vpndevc/ps2284/products_configuration_example09186a0080094700.shtml) [RADIUS](//www.cisco.com/en/US/products/hw/vpndevc/ps2284/products_configuration_example09186a0080094700.shtml) لمعرفة المزيد حول نفس السيناريو باستخدام مصادقة RADIUS-MS.

## <span id="page-0-1"></span>المتطلبات الأساسية

#### <span id="page-0-2"></span>المتطلبات

لا توجد متطلبات خاصة لهذا المستند.

<span id="page-0-3"></span>المكونات المستخدمة

تستند المعلومات الواردة في هذا المستند إلى إصدارات البرامج والمكونات المادية التالية:

- a.4.1.7 الإصدار ،Cisco VPN 3030 Concentrator ●
- الأحدث والإصدارات x.4 الإصدار Cisco VPN Client ●

ملاحظة: تمت إعادة إختبار هذا التكوين مؤخرا باستخدام مركز VPN من Cisco، الإصدار H.4.7.2.

تم إنشاء المعلومات الواردة في هذا المستند من الأجهزة الموجودة في بيئة معملية خاصة. بدأت جميع الأجهزة المُستخدمة في هذا المستند بتكوين ممسوح (افتراضي). إذا كانت شبكتك مباشرة، فتأكد من فهمك للتأثير المحتمل لأي أمر.

<span id="page-1-0"></span>الرسم التخطيطي للشبكة

يستخدم هذا المستند إعداد الشبكة التالي:

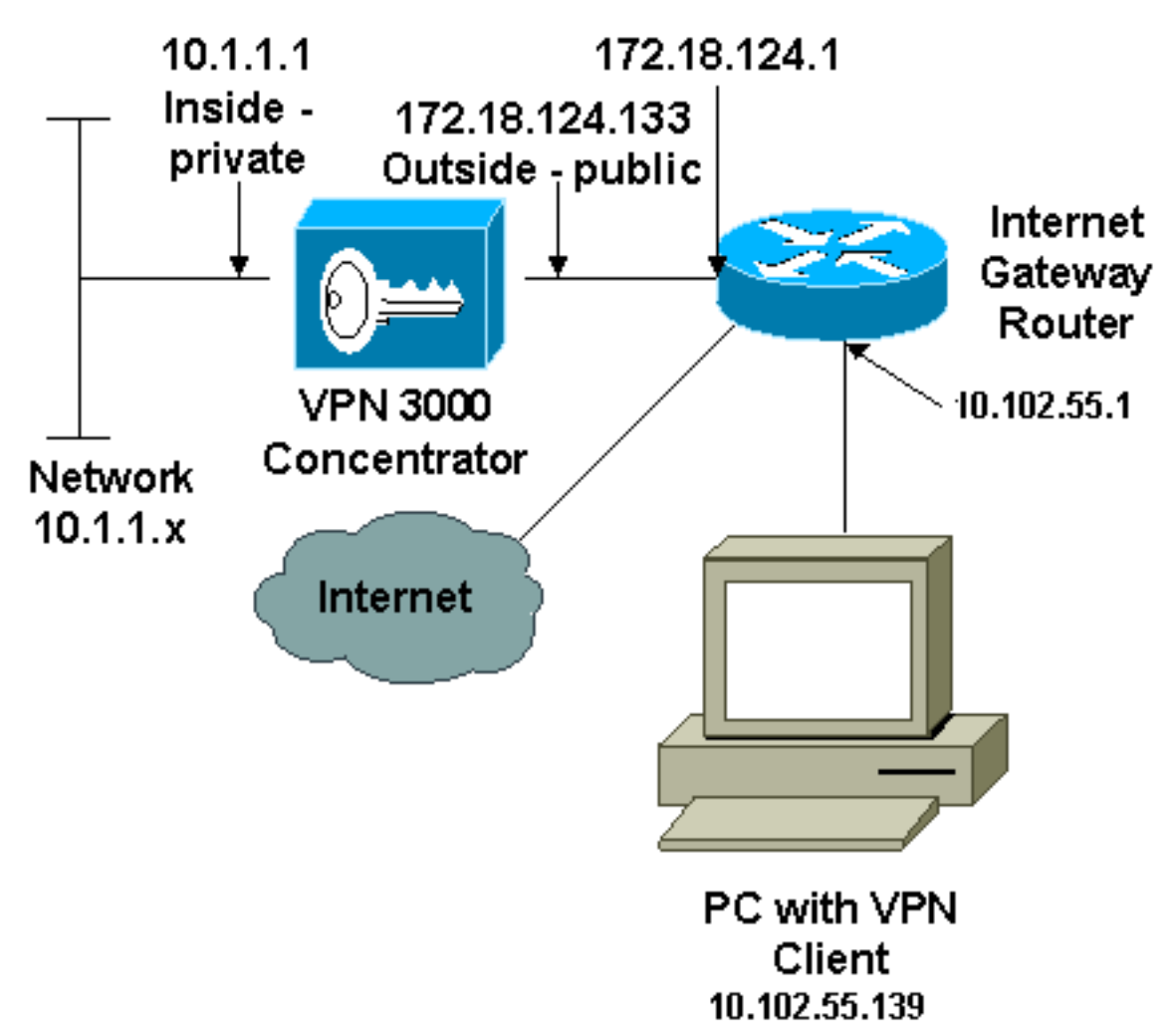

ملاحظة: ال ip ليس يخاطب خطة يستعمل في هذا تشكيل قانونيا routable على الإنترنت. هم 1918 rfc عنوان أن كان استعملت في مختبر بيئة.

#### <span id="page-1-1"></span>الاصطلاحات

راجع [اصطلاحات تلميحات Cisco التقنية للحصول على مزيد من المعلومات حول اصطلاحات المستندات.](//www.cisco.com/en/US/tech/tk801/tk36/technologies_tech_note09186a0080121ac5.shtml)

<span id="page-1-2"></span>تكوين مركز 3000 VPN

أتمت هذا to order in steps شكلت ال 3000 VPN مركز.

ملاحظة: نظرا لقيود المساحة، تظهر بعض لقطات الشاشة شاشات جزئية فقط.

قم بالاتصال بمنفذ وحدة تحكم مركز الشبكة الخاصة الظاهرية (VPN (وتحقق من وجود عناوين IP معينة إلى .1الواجهات الخاصة (الداخلية) والعامة (الخارجية).بالإضافة إلى ذلك، تحقق من وجود بوابة افتراضية تم تعيينها بحيث يمكن لمركز تركيز الشبكة الخاصة الظاهرية (VPN (إعادة توجيه الحزم للوجهات التي لا تعرف عنها إلى البوابة الافتراضية (عادة موجه بوابة

الإنترنت):

```
97 01/21/2005 12:18:50.300 SEV=3 PSH/23 RPT=1<br>PSH - Console user "admin" failed login
Login: admin
Password:
                     Welcome to
                   Cisco Systems
         VPN 3000 Concentrator Series
             Command Line Interface
Copyright (C) 1998-2004 Cisco Systems, Inc.
1) Configuration
2) Administration
3) Monitoring
4) Save changes to Config file
5) Help Information
6) Exit
Main \rightarrow \_Cisco Systems
         VPN 3000 Concentrator Series
             Command Line Interface
Copyright (C) 1998-2004 Cisco Systems, Inc.
1) Configuration<br>2) Administration
3) Monitoring
4) Save changes to Config file
5) Help Information
6) Exit
Main \rightarrow 1
1) Interface Configuration<br>2) System Management<br>3) User Management
4) Policy Management<br>5) Tunneling and Security
6) Back
Config \rightarrow 1
```
يوضح هذا الجدول عناوين IP الحالية.

5) Tunneling and Security 6) Back Config  $\rightarrow$  1 This table shows current IP addresses. IP Address/Subnet Mask **MAC Address** Intf Status 10.1.1.1/255.255.255.0<br>172.18.124.133/255.255.255.0 UP Ether1-Pril 00.90.84.00.06.94 Ether2-Pub| UP 00.90.04.00.06.95 Ether3-Ext|Not Configured|  $0.0.0.0/0.0.0.0$ DNS Server(s): 10.1.0.121, 10.1.0.122 DNS Domain Name: Default Gateway: 172.18.124.1 1) Configure Ethernet #1 (Private)<br>2) Configure Ethernet #2 (Public)<br>3) Configure Ethernet #3 (External) 4) Configure Power Supplies 5) Back Interfaces -> DNS Domain Name: Default Gateway: 172.18.124.1 Configure Ethernet #1 (Private)<br>Configure Ethernet #2 (Public)<br>Configure Ethernet #3 (External) 1) 21 3) 4) Configure Power Supplies 5) Back Interfaces  $\rightarrow$  5 1) Interface Configuration 2) System Management 3) User Management 4) Policy Management 5). Tunneling and Security 6) Back Config  $\rightarrow$  2 1) Servers (Authentication, Authorization, Accounting, DNS, DHCP, etc.) 2) Address Management 3) IP Routing (static routes, OSPF, etc.)<br>4) Management Protocols (Telnet, TFTP, FTP, etc.) 5) Event Configuration General Config (system name, time, etc.) 6) Client Update 7) Load Balancing Configuration 8) 9) Back System  $\rightarrow$  3

| 8) Load Balancing Configuration<br>9) Back                                                                                |                                     |  |                                                    |
|----------------------------------------------------------------------------------------------------|-------------------------------------|--|----------------------------------------------------|
| System $\rightarrow$ 3                                                                                                    |                                     |  |                                                    |
| 1) Static Routes<br>2) Default Gateways                                                                                   |                                     |  |                                                    |
| 3) OSPF<br>4) OSPF Areas<br>5) DHCP Parameters<br>6) Redundancy<br>7) Reverse Route Injection<br>8) DHCP Relay<br>9) Back |                                     |  |                                                    |
| Routing −> 1                                                                                                    |                                     |  |                                                    |
| Static Routes                                                                                                    |                                     |  |                                                    |
| Destination                                                                                                    | Mask                                |  | Metric Destination                                 |
| 0.0.0.0<br>10.0.0.0<br>192.168.0.0                                                                                        | 0.0.0.0<br>255.0.0.0<br>255.255.0.0 |  | 1 172.18.124.1<br>10 10 1.16 111<br>10 10 1.16 111 |
| 1) Add Static Route<br>2) Modify Static Route<br><b>3) Delete Static Route</b><br>4) Back                                 |                                     |  |                                                    |
| Routing $\rightarrow$                                                                                                    |                                     |  |                                                    |
| 8) Load Balancing Configuration<br>9) Back                                                                                |                                     |  |                                                    |
| System $\rightarrow$ 3                                                                                                    |                                     |  |                                                    |
| 1) Static Routes<br>2) Default Gateways                                                                                   |                                     |  |                                                    |
| 3) OSPF<br>4) OSPF Areas<br>5) DHCP Parameters<br>6) Redundancy<br>7) Reverse Route Injection<br>8) DHCP Relay<br>9) Back |                                     |  |                                                    |
| Routing $\rightarrow$ 1                                                                                                   |                                     |  |                                                    |
| <b>Static Routes</b>                                                                                                    |                                     |  |                                                    |
| Destination                                                                                                    | Mask                                |  | Metric Destination                                 |
| 0.0.0.0                                                                                                    | 0.0.0.0                             |  | 1 172.18.124.1                                     |
| 1) Add Static Route<br>2) Modify Static Route<br>3) Delete Static Route<br>4) Back                                        |                                     |  |                                                    |
| Routing $\rightarrow$                                                                                                    |                                     |  |                                                    |

2. تاكد من إختيار خيار **المرشح العام** للواجهة العامة.

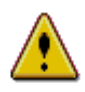

You are modifying the interface you are using to connect to this device. If you make any changes, you will break the connection and you will have to restart from the login screen.

#### Configuring Ethernet Interface 2 (Public).

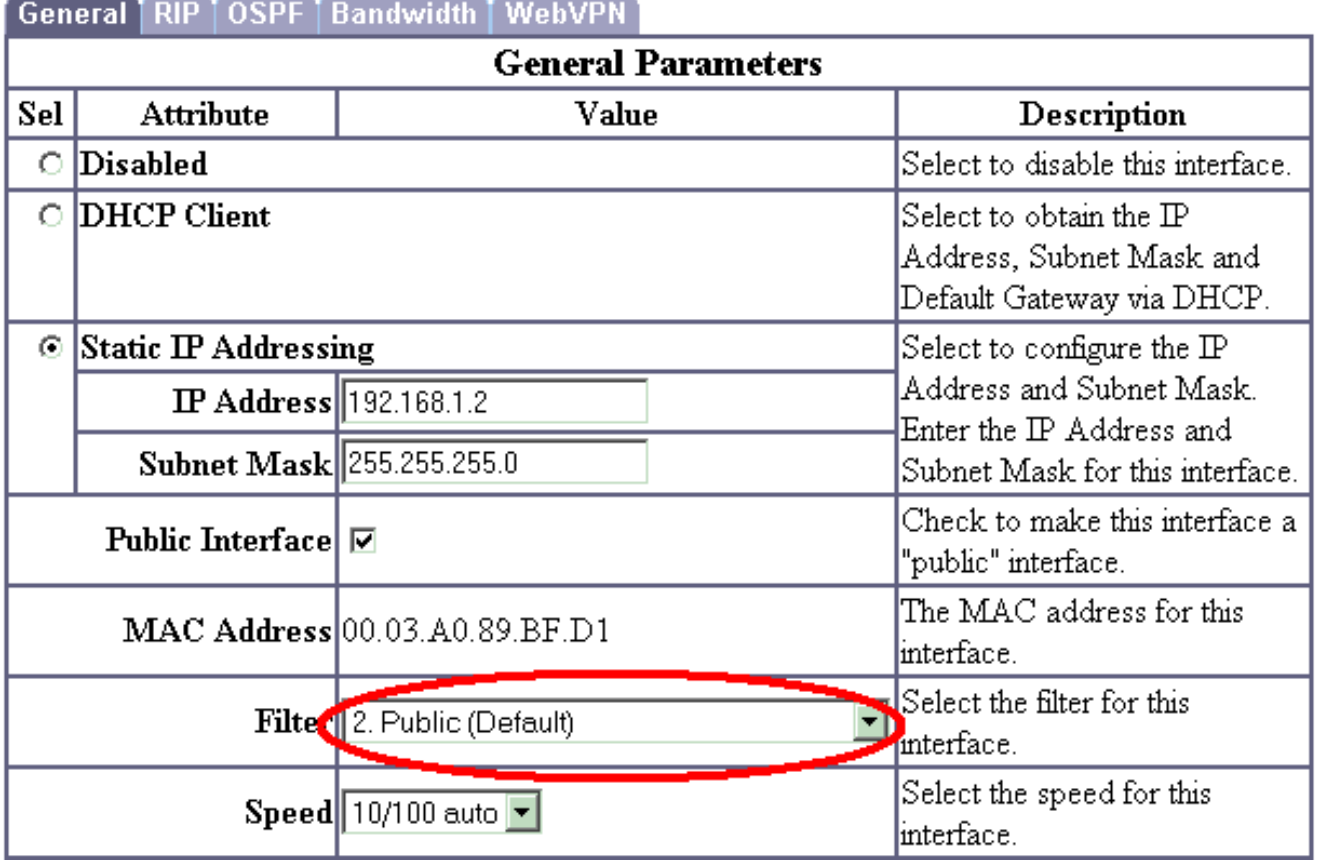

3. أشر متصفح إلى الواجهة الداخلية من مركز VPN واخترت تشكيل>**نظام>إدارة العنوان>مجموعات** العناوين>إضافة in order to عينت نطاق متاح من عناوين IP.حدد نطاق عناوين IP التي لا تتعارض مع أي أجهزة أخرى على الشبكة الداخلية:**ملاحظة:** تظهر صور الشاشة هذه إدارة الواجهة الخارجية-العامة لأنه تم إضافة عوامل تصفية للسماح بذلك في إعداد مختبر فقط.

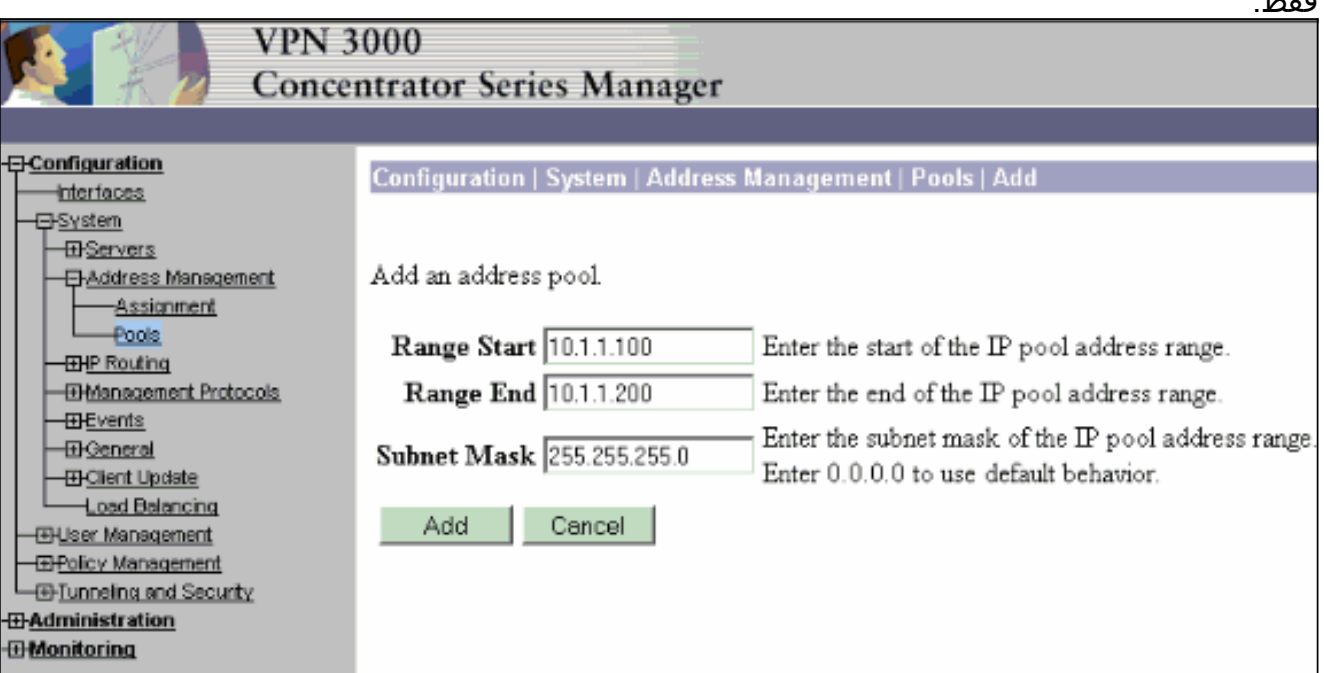

4. أخترت تشكيل>نظام>إدارة العنوان>**تعيين**، فحصت ال **إستعمال عنوان بركة**، وطقطقة يطبق in order to أخبرت ال VPN مركز أن يستعمل

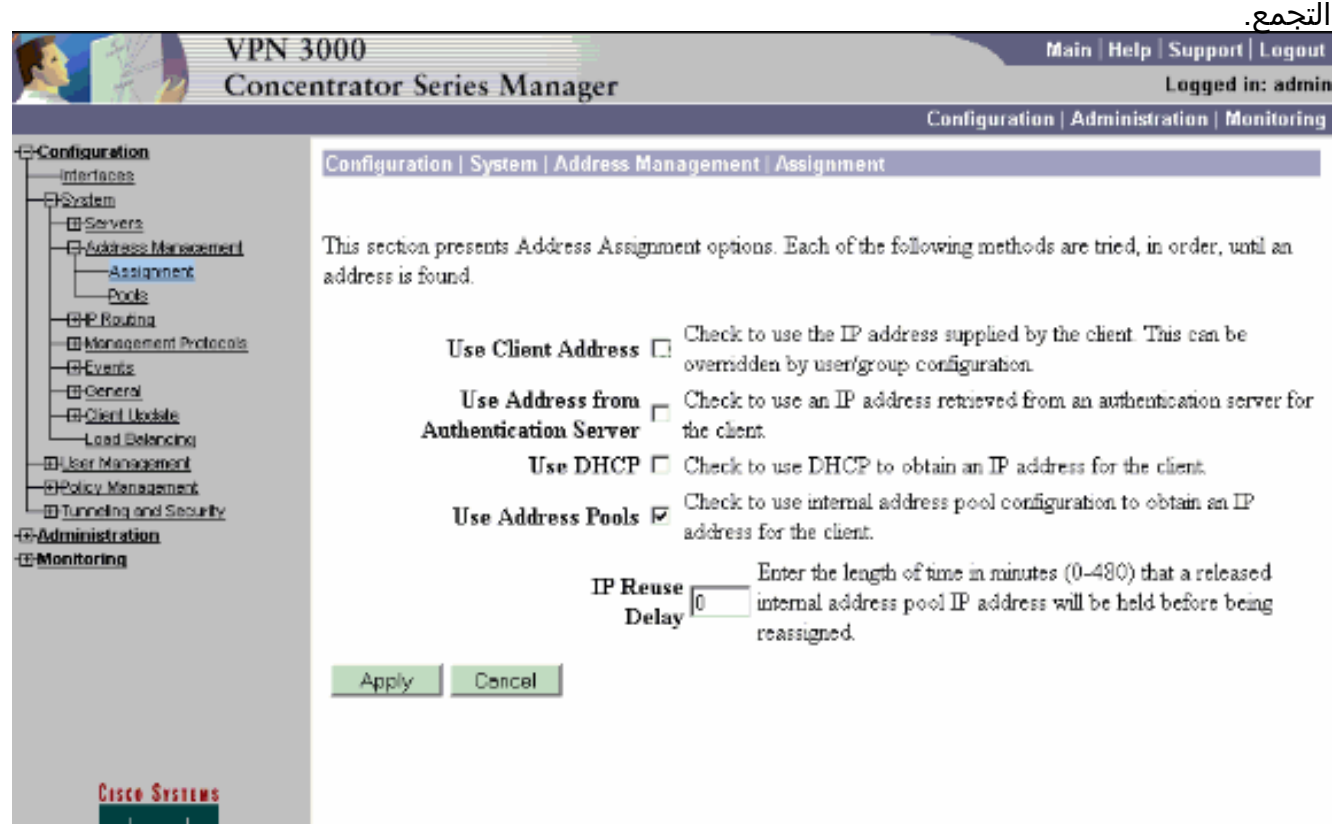

## 5. أخترت تشكيل>مستعمل إدارة>مجموعة>يضيف مجموعة>in order to شكلت مجموعة IPsec للمستخدمين

اااسا

- سىئاللىس

وعينت مجموعة إسم وكلمة.يستخدم هذا المثال المجموعة="ipsecgroup "مع كلمة

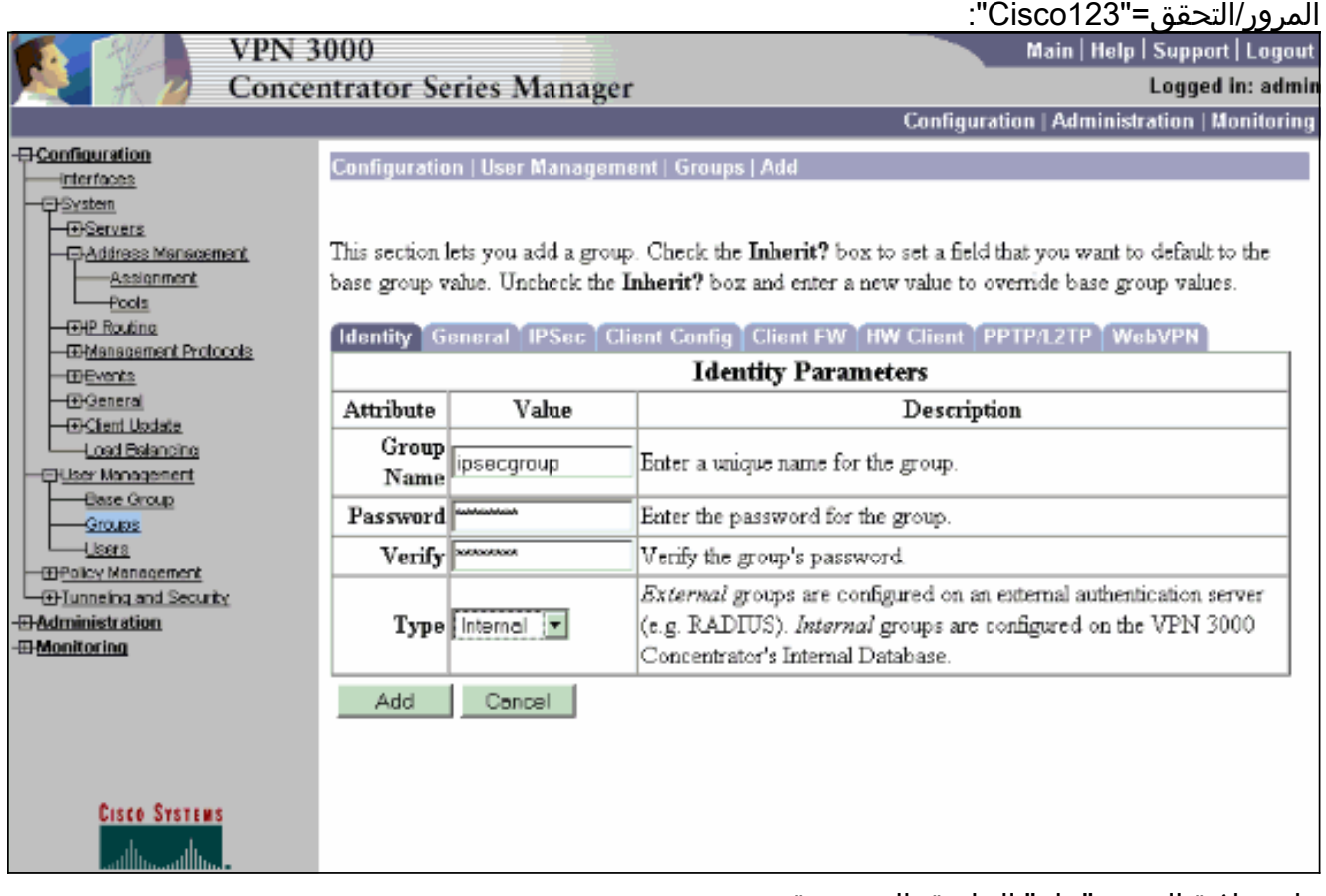

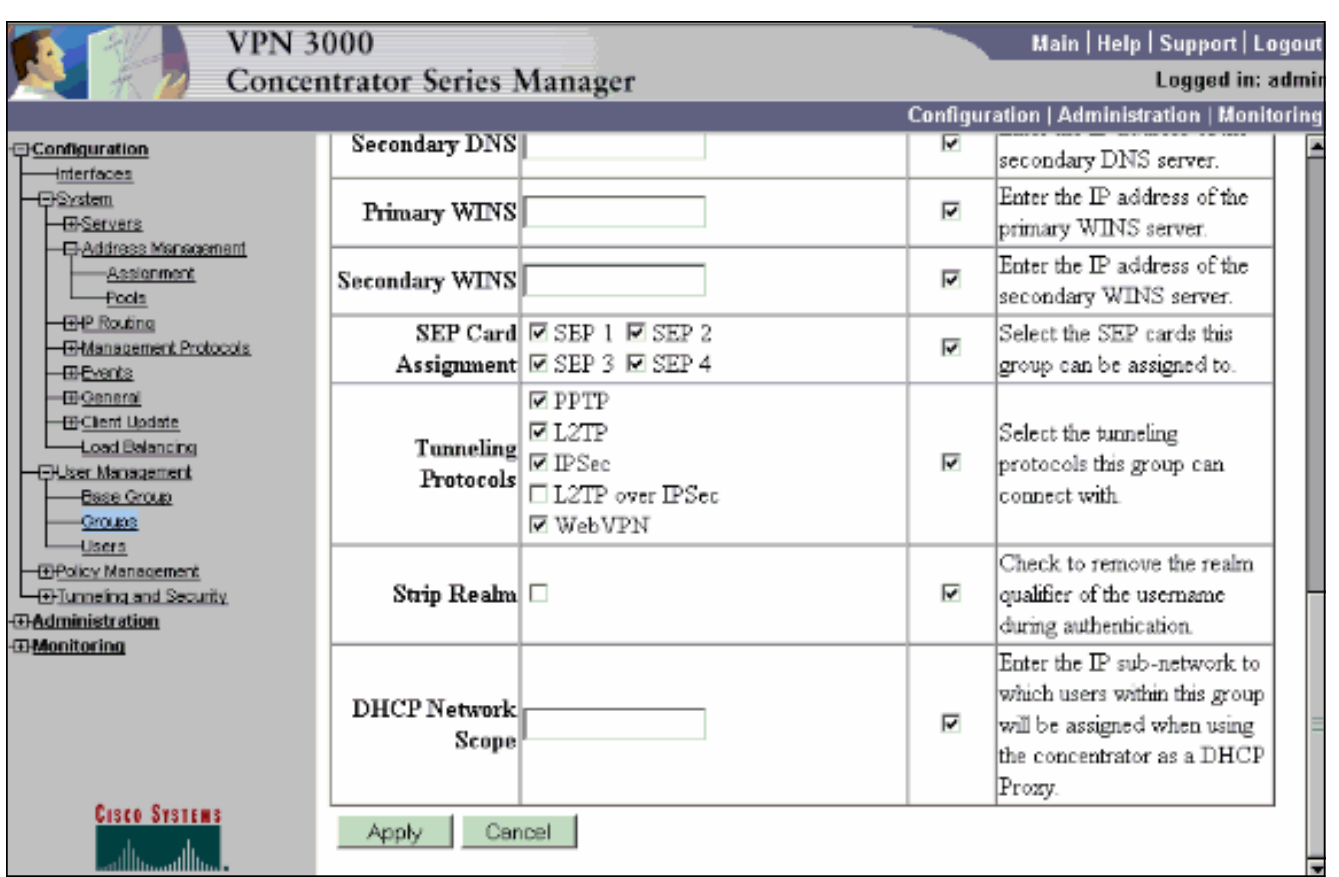

7. على علامة التبويب IPSec الخاصة بالمجموعة، تحقق من تعيين المصادقة على **داخلي**. أختر **تكوين > إدارة** المستخدم > مجموعات > تعديل مجموعة وحدد IPSECGROUP من خيار المجموعات الحالية للقيام بذلك.

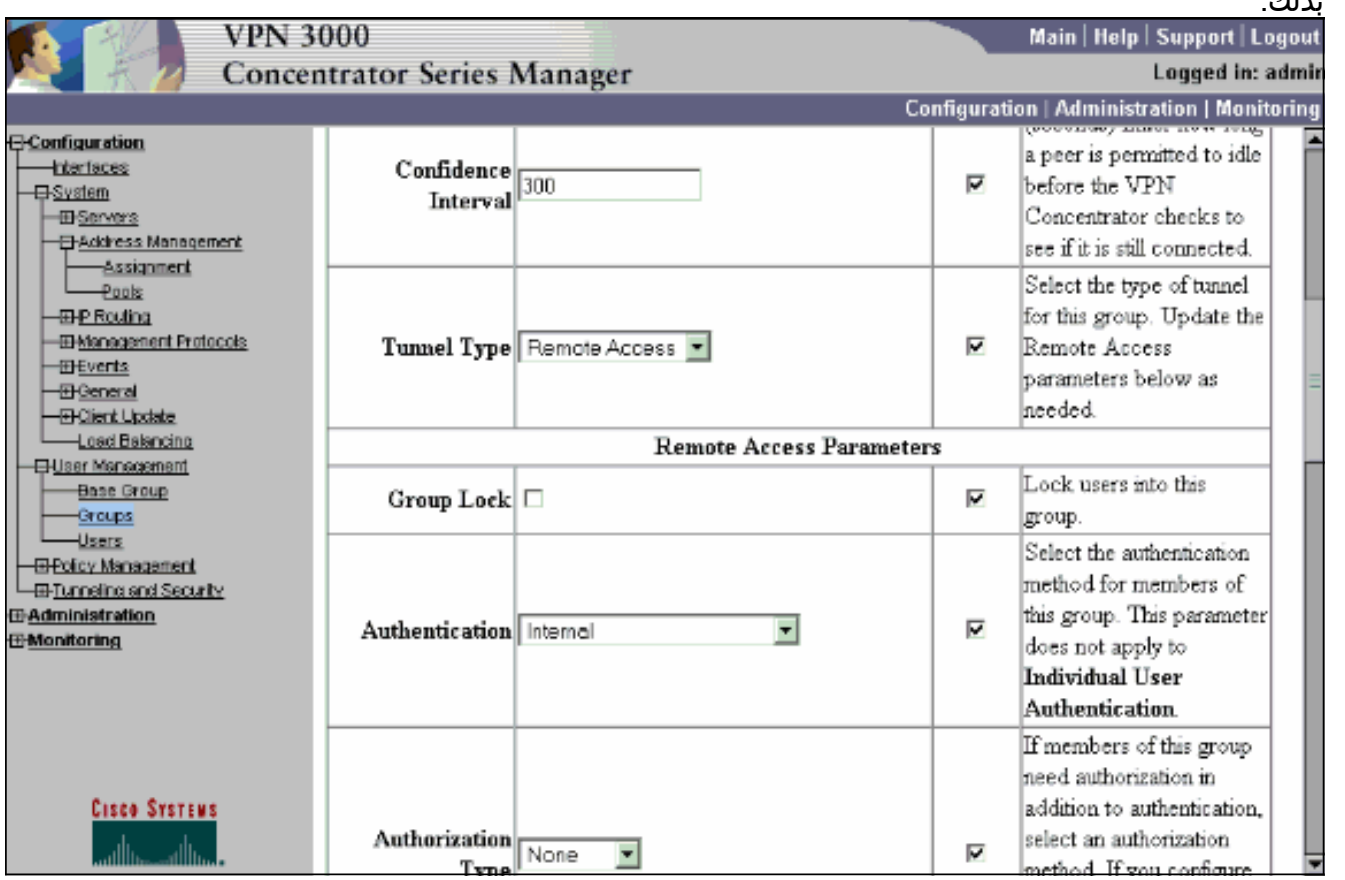

8. اخترت **تشكيل>مستعمل إدارة>مستعمل>مستعمل>يضيف**، ويضيف مستعمل إلى المجموعة يعرف سابقا.في هذا المثال، المستخدم هو "ipsecuser "بكلمة مرور "12345xyz "في المجموعة :"ipsecgroup"

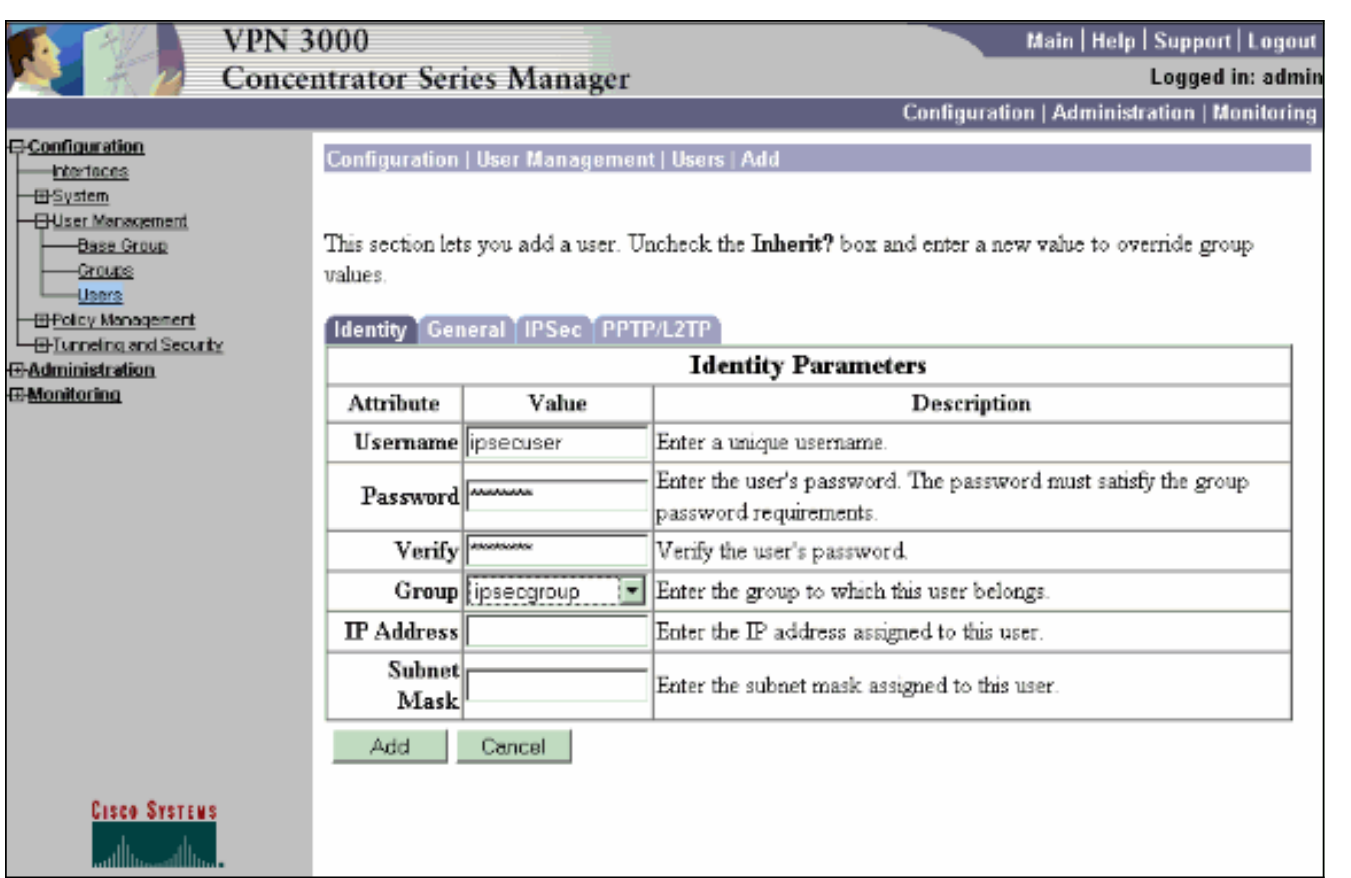

#### <span id="page-8-0"></span>تعيين عنوان IP ثابت لمستخدم

أخترت to order in عينت عنوان ساكن إستاتيكي ل ال VPN بعيد مستعمل كل مرة هم ربطت إلى ال 3000 VPN sery مركز، تشكيل > إدارة المستعمل>مستعمل>يعدل 2IPsecuser < هوية. في هذا تشكيل للمستخدم (2ipsecuser(، العنوان ساكن إستاتيكي 24/10.2.2.1 يتم تعيينه في كل مرة يتصل فيها المستخدم.

Configuration | User Management | Users | Modify ipsecuser2

Check the Inherit? box to set a field that you want to default to the group value. Uncheck the Inherit? box and e values.

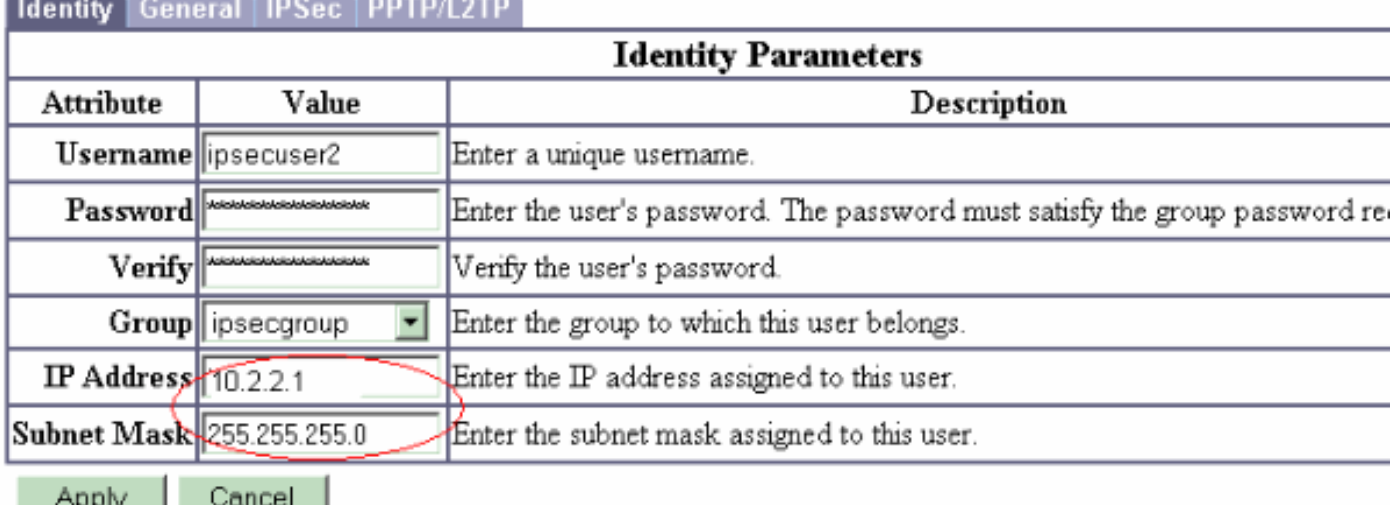

ملاحظة: تأكد من الانتقال إلى التكوين > النظام > إدارة العناوين > التعيين لضمان أن مركز الشبكة الخاصة الظاهرية (VPN (يوفر عنوان IP المعين. تحقق من إستخدام العنوان من خادم المصادقة لتعيين عناوين IP التي تم إستردادها من خادم مصادقة على أساس كل مستخدم. يعتبر عنوان IP وقناع الشبكة الفرعية الذي تم إدخاله في علامة تبويب معلمات الهوية في نافذة إدارة المستخدم > المستخدمون > إضافة أو تعديل في خادم المصادقة الداخلي. This section presents Address Assignment options. Each of the following methods are tried, in order, until an address is found.

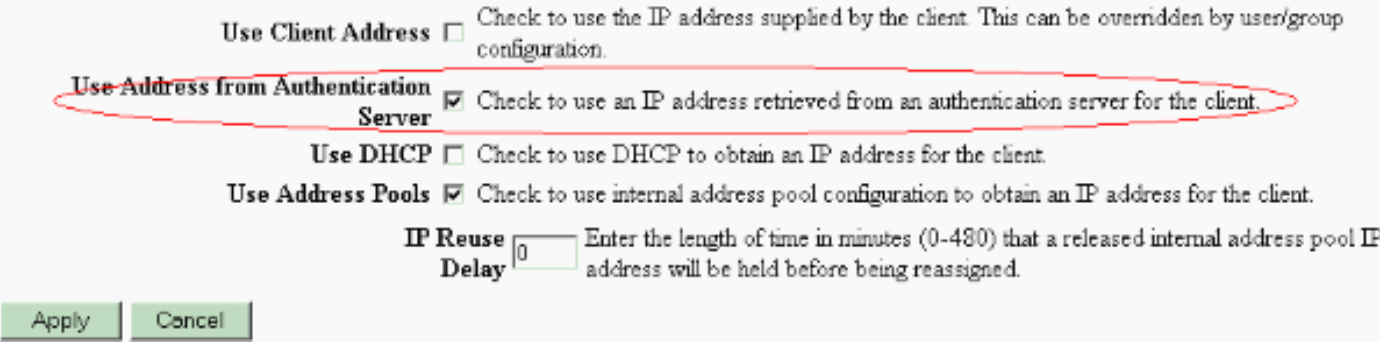

## <span id="page-9-0"></span>تكوين عميل VPN

أتمت هذا to order in steps شكلت ال VPN زبون.

#### 1. طقطقة **جديد** in order to خلقت توصيل جديد

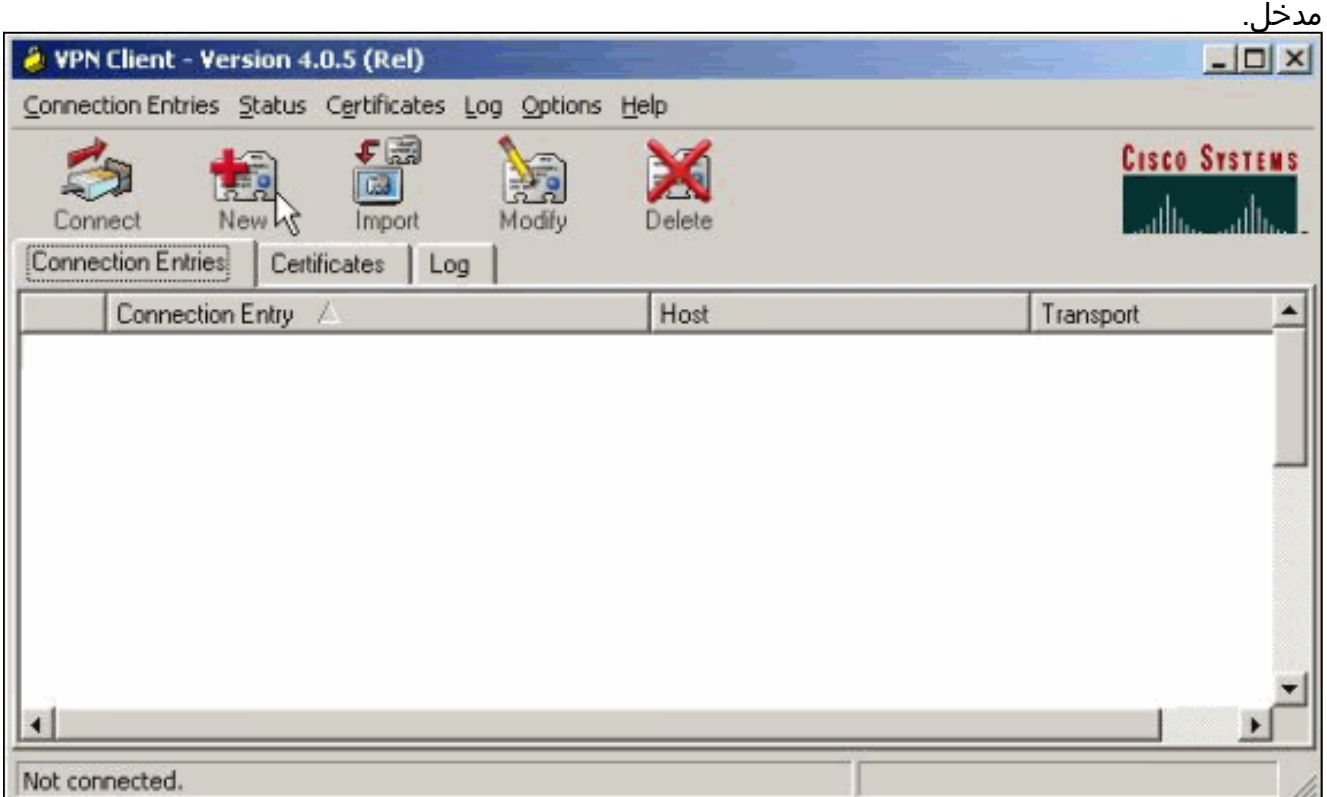

2. قم بتسمية الاتصال، وادخل عنوان IP الخاص بالواجهة العامة لمركز البيانات الخاص بالشبكة الخاصة الظاهرية (VPN (وقم بتوفير بيانات اعتماد المجموعة. في هذه الحالة، الاسم هو ipsecgroup وكلمة المرور هي cisco123. انقر فوق **حفظ** عند

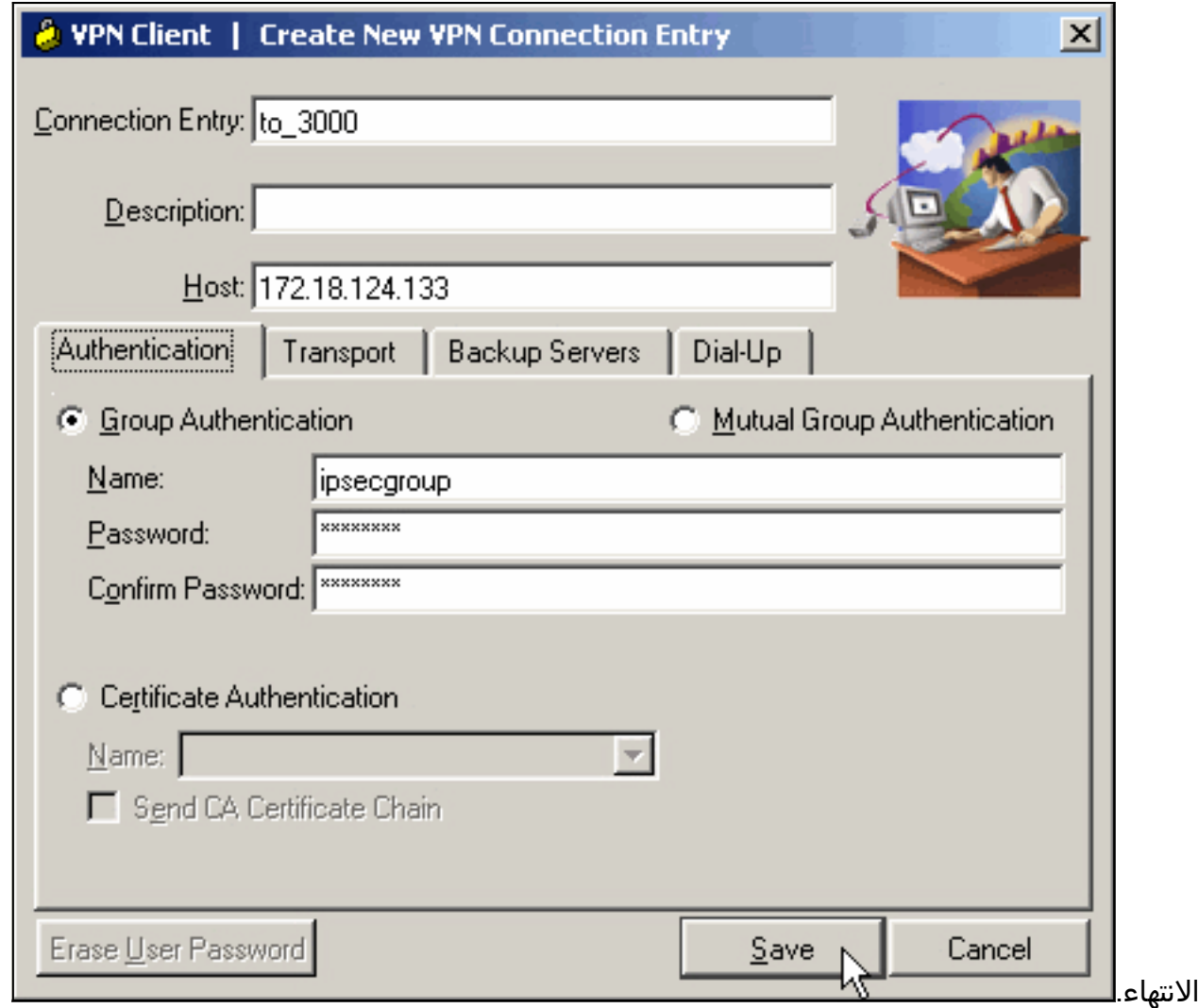

3. حدد إدخال التوصيل من اللائحة ثم انقر على **توصيل**. عندما يطلب منك اسم المستخدم/كلمة المرور، أدخل اسم المستخدم/كلمة المرور الخاصة

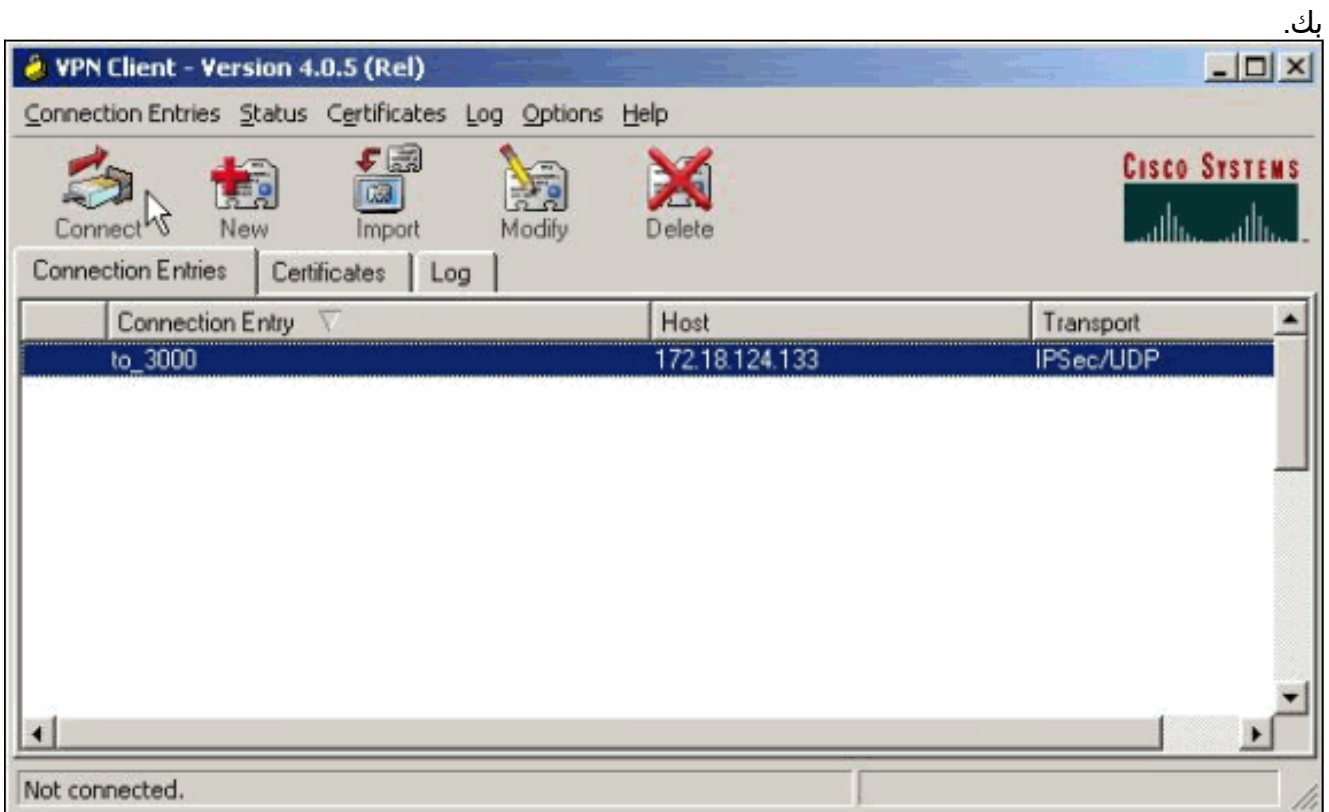

## <span id="page-11-0"></span>التحقق من الصحة

لا يوجد حاليًا إجراء للتحقق من صحة هذا التكوين.

## <span id="page-11-1"></span>استكشاف الأخطاء وإصلاحها

توفر هذه الأقسام معلومات يمكنك إستخدامها لاستكشاف أخطاء التكوين وإصلاحها.

تدعم <u>[أداة مترجم الإخراج \(](https://www.cisco.com/cgi-bin/Support/OutputInterpreter/home.pl)[للعملاءالمسجلين فقط\) بعض أوامر](//tools.cisco.com/RPF/register/register.do)</u> show. استخدم أداة مترجم الإخراج (OIT) لعرض تحليل مُخرَج الأمر show .

ملاحظة: أحلت [معلومة مهم على Debug أمر](//www.cisco.com/en/US/tech/tk801/tk379/technologies_tech_note09186a008017874c.shtml) قبل أن يضبط أنت إصدار أمر.

### <span id="page-11-2"></span>ما الذي يمكن أن يحدث بشكل خاطئ

هذه هي الأخطاء المحتملة التي يمكن أن تحدث. راجع قسم [عميل شبكة VPN](#page-12-0) و[مركز شبكة VPN](#page-12-1) للدقة في هذه الأخطاء.

يتلقى المستخدم الرسالة IPSec .يظهر تصحيح أخطاء 3000 VPN: SEV=4 IKE/22 RPT=5 10.102.55.139 08:59:29.100 02/20/2001 14 No Group found matching badgroup for Pre-shared key peer 10.102.55.139 السبب المعتاد: يحاول المستخدم الاتصال باسم مجموعة لم يتم تكوينه. ∙ يتلقى المستخدم الرسالة مستعمل يستطيع لا يربط ال 3000 VPN يضبط: ● Filter missing on interface 2, IKE data from Peer x.x.x.x dropped **السبب المعتاد:** المرشح مفقود من الواجهة العامة. عادة ما يكون عامل التصفية "عام" (ولكن يمكن أن يكون عامل التصفية الخاص؛ "none "غير صالح). أخترت تشكيل>قارن>إثرنيت 2>مرشح وتجعل المرشح "عام" أو آخر قيمة (أن يكون، ليس "none"). راجع <u>[قسم التكوين](#page-1-2)</u> في هذا المستند للحصول على مزيد من المعلومات حول كيفية تكوين عامل التصفية. لا يمكن للمستخدم الاتصال ويرى IPSec .يظهر تصحيح أخطاء 3000 VPN: ● >Terminating connection attempt: IPSEC not permitted for group >group السبب المعتاد: لم يتم تحديد IPsec في المجموعة. أختر تكوين > إدارة المستخدم > مجموعات > <مجموعة>>تعديل > عام وتحقق من تحديد IPSec تحت بروتوكولات الاتصال النفقي. يتعذر على المستخدم الاتصال بعد محاولات عديدة ورؤية .يظهر تصحيح أخطاء 3000 VPN: ● ,Authentication rejected: Reason = User was not found handle = 14, server = Internal <user = <user السبب المعتاد: المستخدم غير موجود في قاعدة بيانات المستخدم. تأكد من إدخال اسم المستخدم الصحيح عند عرض نافذة مصادقة المستخدم. لا يمكن للمستخدمين الاتصال ويظهر تصحيح أخطاء 3000 VPN: ● Filter missing on interface 0, IKE data from Peer x.x.x.x dropped السبب العادي: المسار الافتراضي مفقود. تأكد من وجود مسار افتراضي في التكوين. أخترت تشكيل>نظام>ip routing<تقصير مدخل وعينت التقصير مدخل. يتعذر على المستخدم الاتصال ويرى IPSec .يظهر تصحيح أخطاء 3000 VPN: ● [ <User [ <user !IKE rcv'd FAILED IP Addr status السبب العادي: لا يوجد خيار محدد لمنح عميل VPN عنوان IP. أخترت تشكيل>نظام>عنوان إدارة>عنوان تعيين وحدد خيار. يتعذر على المستخدم الاتصال ويرى .يظهر تصحيح أخطاء 3000 VPN: ●The calculated HASH doesn't match the received value السبب العادي: تختلف كلمة مرور المجموعة على عميل VPN عن كلمة المرور التي تم تكوينها على مركز VPN.

تحقق من كلمة المرور على كل من عميل VPN والمكثف.

- لقد قمت بإعداد تجمع الشبكة الخاصة الظاهرية (VPN) للموارد الموجودة خلف مركز الشبكة الخاصة الظاهرية (VPN(. يمكنك الوصول إلى الموارد ولكن لا يمكنك إختبار الاتصال بها.السبب المعتاد: هناك PIX خلف مركز VPN الذي يمنع حزم ICMP. قم بتسجيل الدخول إلى ذلك PIX وتطبيق قائمة الوصول لتمكين حزم ICMP.
- لا توجد أي تصحيح أخطاء لتركيز شبكات VPN ولا يمكن لجميع المستخدمين أو بعضهم الاتصال.يحتوي عامل تصفية Public Concentrator VPN الافتراضي على قواعد للسماح بحركة المرور هذه:البروتوكول = UDP، المنفذ = 500البروتوكول = UDP، المنفذ = 10000البروتوكول = ESPالبروتوكول = AHإذا كانت عوامل تصفية مركز الشبكة الخاصة الظاهرية (VPN (تسمح بحركة المرور هذه، فيمكن للجهاز الموجود بين عميل الشبكة الخاصة الظاهرية (VPN (ومجمع الشبكة الخاصة الظاهرية (VPN (حظر بعض هذه المنافذ (ربما جدار حماية). للتحقق، حاول الاتصال بمركز الشبكة الخاصة الظاهرية (VPN (من الشبكة خارج مركز الشبكة الخاصة الظاهرية (VPN (مباشرة. وإذا نجح ذلك، يقوم جهاز بين جهاز كمبيوتر عميل شبكة VPN ومجمع شبكة VPN بحظر حركة مرور البيانات.
	- لا يمكن للمستخدم الاتصال ويرى هذه السجلات: SEV=4 IKE/0 RPT=141 10.86.190.92 11:48:59.280 07/10/2006 [Group [NYMVPN received an unencrypted packet when crypto active!! Dropping packet السبب المعتاد: اسم مجموعة أو كلمة مرور معرفة بشكل غير صحيح. أنعشت المجموعة الجديدة الاسم وكلمة المرور على مركز 3000 VPN لعميل VPN.
- يمكن للمستخدم إختبار الاتصال أو برنامج Telnet لمضيف خلف مركز الشبكة الخاصة الظاهرية (VPN(، ولكن لا يمكن للمستخدم إستخدام برنامج Remote Desktop 9RDP) أو التطبيقات المماثلة.**السبب العادي:** لم يتم تمكين عامل التصفية العام على الواجهة العامة. راجع الخطوة 2 في قسم [تكوين مركز 3000 VPN](#page-1-2) في هذا المستند.
- يمكن للمستخدم الاتصال، ولكن لا يتم تمرير حركة مرور عبر نفق VPN.**السبب المعتاد:** NAT-Transparency غير ممكن. في كثير من الحالات، يكون عميل VPN خلف جهاز PAT. تعتمد ضرب على أرقام منافذ TCP و UDP لتوفير مساحة العنوان. ولكن ESP، الذي يغلف حركة مرور VPN، هو بروتوكول منفصل من TCP أو UDP. وهذا يعني أن العديد من أجهزة PAT لا يمكنها معالجة حركة مرور ESP. يغلف T-NAT حزم ESP في حزم UDP مما يسمح لها بالمرور بسهولة من خلال جهاز ضرب. لذلك، in order to سمحت ESP حركة مرور أن يتدفق من خلال ضرب أداة، يحتاج أنت أن يمكن T-NAT على المركز. راجع [تكوين وضع NAT الشفاف ل](//www.cisco.com/en/US/products/hw/vpndevc/ps2284/products_tech_note09186a00800946af.shtml) [IPSec على مركز 3000 VPN](//www.cisco.com/en/US/products/hw/vpndevc/ps2284/products_tech_note09186a00800946af.shtml) للحصول على مزيد من المعلومات.

## <span id="page-12-0"></span>عميل شبكة VPN

أخترت بداية>برنامج>برنامج>cisco نظام 3000 VPN زبون>سجل عارض to order in أحضرت السجل عارض.

#### <span id="page-12-1"></span>مركز VPN

أخترت تشكيل>نظام>حادث>صنف>to order in التفتت إلى هذا يضبط إن هناك حدث توصيل إخفاق:

- المصادقة الخطورة للتسجيل من 1 إلى 13
- AUTHDBG الخطورة إلى سجل من 1 إلى 13
- IKE الخطورة التي يمكن تسجيلها من 1 إلى 13
- IKEDBG الخطورة بالنسبة إلى التسجيل من 1 إلى 13
	- IPSec الخطورة إلى سجل من 1 إلى 13
- IPSECDBG مستوى الخطورة للتسجيل من 1 إلى 13

ملاحظة: يمكن إضافة Authdecode و iKedecode و IPSECDECODE لاحقا إذا لزم الأمر.

ارجع إلى [أستكشاف أخطاء الاتصال وإصلاحها على مركز 3000 VPN](//www.cisco.com/en/US/products/hw/vpndevc/ps2284/products_tech_note09186a0080094eca.shtml) للحصول على تفاصيل إضافية حول أستكشاف الأخطاء وإصلاحها.

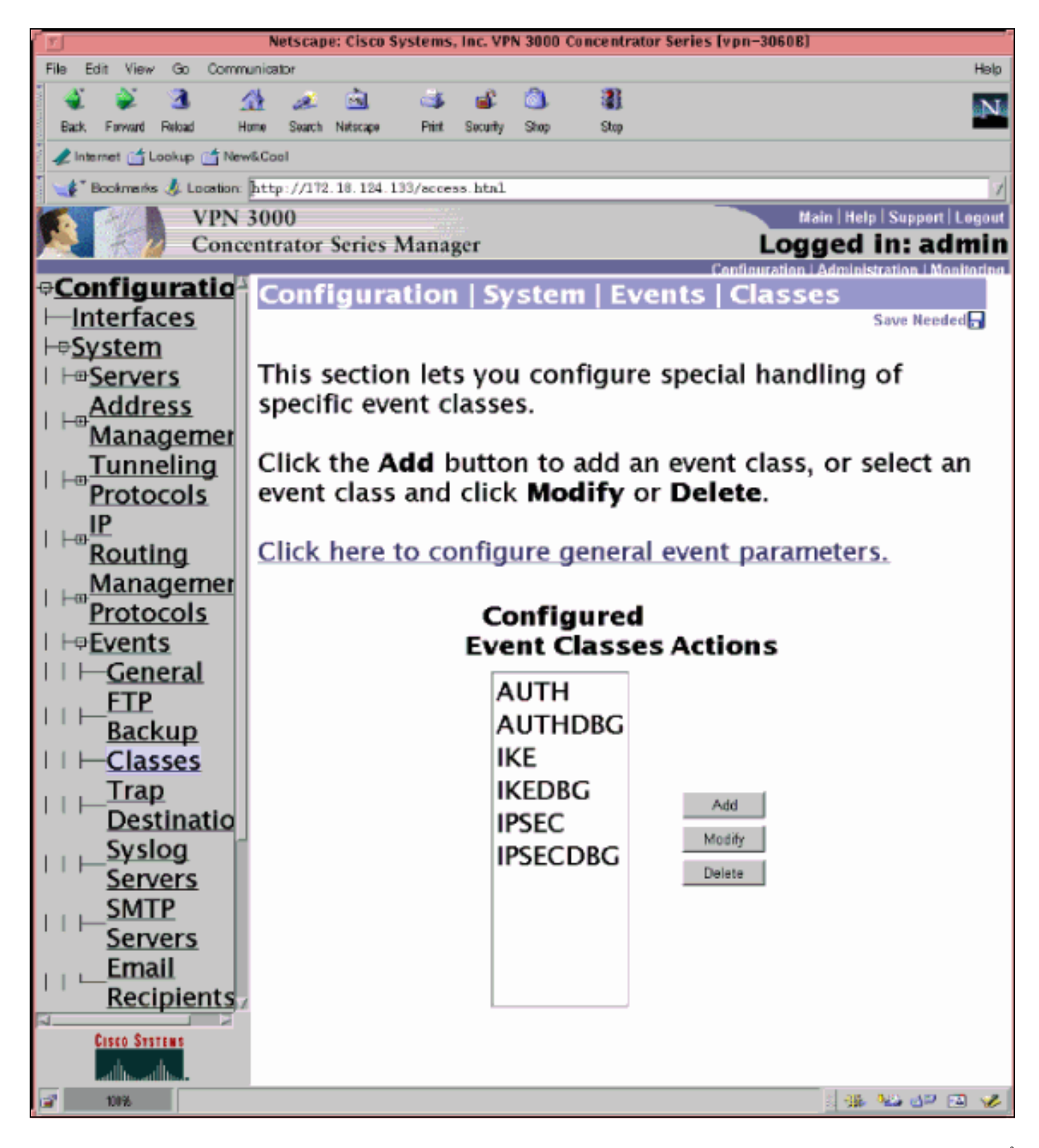

أخترت monitore>**مرشح حدث سجل** in order to شاهدت السجل.

## <span id="page-13-0"></span>مركز 3000 VPN - نموذج تصحيح جيد

SEV=8 IKEDBG/0 RPT=69 172.18.124.241 08:00:13.320 02/07/2002 1 : RECEIVED Message (msgid=0) with payloads HDR + SA  $(1)$  + KE  $(4)$  + NONCE  $(10)$  + ID  $(5)$  + VENDOR  $(13)$  + VENDOR  $(13)$  + VENDOR NONE  $(0)$  ... total length : 562 +  $(13)$ SEV=9 IKEDBG/0 RPT=70 172.18.124.241 08:00:13.320 02/07/2002 4

processing SA payload

SEV=9 IKEDBG/0 RPT=71 172.18.124.241 08:00:13.320 02/07/2002 5 processing ke payload SEV=9 IKEDBG/0 RPT=72 172.18.124.241 08:00:13.320 02/07/2002 6 processing ISA\_KE SEV=9 IKEDBG/1 RPT=7 172.18.124.241 08:00:13.320 02/07/2002 7 processing nonce payload SEV=9 IKEDBG/1 RPT=8 172.18.124.241 08:00:13.320 02/07/2002 8 Processing ID SEV=9 IKEDBG/47 RPT=4 172.18.124.241 08:00:13.320 02/07/2002 9 processing VID payload SEV=9 IKEDBG/49 RPT=4 172.18.124.241 08:00:13.320 02/07/2002 10 Received xauth V6 VID SEV=9 IKEDBG/47 RPT=5 172.18.124.241 08:00:13.320 02/07/2002 11 processing VID payload SEV=9 IKEDBG/49 RPT=5 172.18.124.241 08:00:13.320 02/07/2002 12 Received DPD VID SEV=9 IKEDBG/47 RPT=6 172.18.124.241 08:00:13.320 02/07/2002 13 processing VID payload SEV=9 IKEDBG/49 RPT=6 172.18.124.241 08:00:13.320 02/07/2002 14 Received Cisco Unity client VID SEV=9 IKEDBG/23 RPT=2 172.18.124.241 08:00:13.320 02/07/2002 15 Starting group lookup for peer 172.18.124.241 SEV=8 AUTHDBG/1 RPT=2 08:00:13.320 02/07/2002 16 AUTH\_Open() returns 136 SEV=7 AUTH/12 RPT=2 08:00:13.320 02/07/2002 17 Authentication session opened: handle = 136 SEV=8 AUTHDBG/3 RPT=2 08:00:13.320 02/07/2002 18 (AUTH\_PutAttrTable(136, 728a84 SEV=8 AUTHDBG/6 RPT=2 08:00:13.320 02/07/2002 19 (AUTH\_GroupAuthenticate(136, 9b143bc, 482fb0 SEV=8 AUTHDBG/59 RPT=2 08:00:13.320 02/07/2002 20 (AUTH\_BindServer(9a08630, 0, 0 SEV=9 AUTHDBG/69 RPT=2 08:00:13.320 02/07/2002 21 Auth Server 16b3fa0 has been bound to ACB 9a08630, sessions = 1 SEV=8 AUTHDBG/65 RPT=2 08:00:13.320 02/07/2002 22 (AUTH\_CreateTimer(9a08630, 0, 0 SEV=9 AUTHDBG/72 RPT=2 08:00:13.320 02/07/2002 23 Reply timer created: handle = 3B2001B SEV=8 AUTHDBG/61 RPT=2 08:00:13.320 02/07/2002 24 (AUTH\_BuildMsg(9a08630, 0, 0 SEV=8 AUTHDBG/64 RPT=2 08:00:13.320 02/07/2002 25 (AUTH\_StartTimer(9a08630, 0, 0

SEV=9 AUTHDBG/73 RPT=2 08:00:13.320 02/07/2002 26

Reply timer started: handle = 3B2001B, timestamp = 10085308, timeout = 30000 SEV=8 AUTHDBG/62 RPT=2 08:00:13.320 02/07/2002 27 (AUTH\_SndRequest(9a08630, 0, 0 SEV=8 AUTHDBG/50 RPT=3 08:00:13.320 02/07/2002 28 (IntDB\_Decode(62b6d00, 115 SEV=8 AUTHDBG/47 RPT=3 08:00:13.320 02/07/2002 29 (IntDB\_Xmt(9a08630 SEV=9 AUTHDBG/71 RPT=2 08:00:13.320 02/07/2002 30  $xmit$  cnt = 1 SEV=8 AUTHDBG/47 RPT=4 08:00:13.320 02/07/2002 31 (IntDB\_Xmt(9a08630 SEV=8 AUTHDBG/49 RPT=2 08:00:13.420 02/07/2002 32 (IntDB\_Match(9a08630, 2ebe71c SEV=8 AUTHDBG/63 RPT=2 08:00:13.420 02/07/2002 33 (AUTH\_RcvReply(9a08630, 0, 0 SEV=8 AUTHDBG/50 RPT=4 08:00:13.420 02/07/2002 34 (IntDB\_Decode(2ebe71c, 44 SEV=8 AUTHDBG/48 RPT=2 08:00:13.420 02/07/2002 35 (IntDB\_Rcv(9a08630 SEV=8 AUTHDBG/66 RPT=2 08:00:13.420 02/07/2002 36 (AUTH\_DeleteTimer(9a08630, 0, 0 SEV=9 AUTHDBG/74 RPT=2 08:00:13.420 02/07/2002 37 Reply timer stopped: handle = 3B2001B, timestamp = 10085318 SEV=8 AUTHDBG/58 RPT=2 08:00:13.420 02/07/2002 38 (AUTH\_Callback(9a08630, 0, 0 SEV=6 AUTH/41 RPT=2 172.18.124.241 08:00:13.420 02/07/2002 39 Authentication successful: handle = 136, server = Internal, group = ipsecgroup SEV=7 IKEDBG/0 RPT=73 172.18.124.241 08:00:13.420 02/07/2002 40 [Group [ipsecgroup (Found Phase 1 Group (ipsecgroup SEV=8 AUTHDBG/4 RPT=2 08:00:13.420 02/07/2002 41 (AUTH\_GetAttrTable(136, 728c4c SEV=7 IKEDBG/14 RPT=2 172.18.124.241 08:00:13.420 02/07/2002 42 [Group [ipsecgroup Authentication configured for Internal SEV=8 AUTHDBG/2 RPT=2 08:00:13.420 02/07/2002 43 (AUTH\_Close(136 SEV=9 IKEDBG/0 RPT=74 172.18.124.241 08:00:13.420 02/07/2002 44 [Group [ipsecgroup processing IKE SA SEV=8 IKEDBG/0 RPT=75 172.18.124.241 08:00:13.420 02/07/2002 45 [Group [ipsecgroup Proposal # 1, Transform # 1, Type ISAKMP, Id IKE :Parsing received transform :Phase 1 failure against global IKE proposal # 1

```
:Mismatched attr types for class Hash Alg 
                                                      Rcv'd: SHA 
                                                      Cfg'd: MD5 
   SEV=8 IKEDBG/0 RPT=76 172.18.124.241 08:00:13.420 02/07/2002 50
                                                  [Group [ipsecgroup
                 :Phase 1 failure against global IKE proposal # 2 
                         :Mismatched attr types for class Hash Alg 
                                                      Rcv'd: SHA 
                                                      Cfg'd: MD5 
   SEV=8 IKEDBG/0 RPT=77 172.18.124.241 08:00:13.420 02/07/2002 53
                                                  [Group [ipsecgroup
                 :Phase 1 failure against global IKE proposal # 3 
                        :Mismatched attr types for class DH Group 
                                          Rcv'd: Oakley Group 2 
                                           Cfg'd: Oakley Group 1 
   SEV=8 IKEDBG/0 RPT=78 172.18.124.241 08:00:13.420 02/07/2002 57
                                                  [Group [ipsecgroup
                 :Phase 1 failure against global IKE proposal # 4 
                         :Mismatched attr types for class DH Group 
                                           Rcv'd: Oakley Group 2 
                                           Cfg'd: Oakley Group 1 
   SEV=8 IKEDBG/0 RPT=79 172.18.124.241 08:00:13.420 02/07/2002 61
                                                  [Group [ipsecgroup
                 :Phase 1 failure against global IKE proposal # 5 
                        :Mismatched attr types for class DH Group 
                                           Rcv'd: Oakley Group 2 
                                           Cfg'd: Oakley Group 7 
   SEV=8 IKEDBG/0 RPT=80 172.18.124.241 08:00:13.420 02/07/2002 65
                                                  [Group [ipsecgroup
                 :Phase 1 failure against global IKE proposal # 6 
                        :Mismatched attr types for class Hash Alg 
                                                      Rcv'd: SHA 
                                                      Cfg'd: MD5 
   SEV=7 IKEDBG/28 RPT=2 172.18.124.241 08:00:13.420 02/07/2002 68
                                                  [Group [ipsecgroup
                      IKE SA Proposal # 1, Transform # 2 acceptable
                                       Matches global IKE entry # 1
                  SEV=8 AUTHDBG/60 RPT=2 08:00:13.420 02/07/2002 70
                                    (AUTH_UnbindServer(9a08630, 0, 0
                  SEV=9 AUTHDBG/70 RPT=2 08:00:13.420 02/07/2002 71
Auth Server 16b3fa0 has been unbound from ACB 9a08630, sessions = 0
                  SEV=8 AUTHDBG/10 RPT=2 08:00:13.420 02/07/2002 72
                                        (AUTH_Int_FreeAuthCB(9a08630
                     SEV=7 AUTH/13 RPT=2 08:00:13.420 02/07/2002 73
                        Authentication session closed: handle = 136
   SEV=9 IKEDBG/0 RPT=81 172.18.124.241 08:00:13.450 02/07/2002 74
                                                  [Group [ipsecgroup
                                     constructing ISA_SA for isakmp
   SEV=9 IKEDBG/0 RPT=82 172.18.124.241 08:00:13.450 02/07/2002 75
                                                  [Group [ipsecgroup
                                             constructing ke payload
```
SEV=9 IKEDBG/1 RPT=9 172.18.124.241 08:00:13.450 02/07/2002 76 [Group [ipsecgroup constructing nonce payload SEV=9 IKEDBG/0 RPT=83 172.18.124.241 08:00:13.450 02/07/2002 77 [Group [ipsecgroup ...Generating keys for Responder SEV=9 IKEDBG/1 RPT=10 172.18.124.241 08:00:13.450 02/07/2002 78 [Group [ipsecgroup constructing ID SEV=9 IKEDBG/0 RPT=84 08:00:13.450 02/07/2002 79 [Group [ipsecgroup construct hash payload SEV=9 IKEDBG/0 RPT=85 172.18.124.241 08:00:13.450 02/07/2002 80 [Group [ipsecgroup computing hash SEV=9 IKEDBG/46 RPT=5 172.18.124.241 08:00:13.450 02/07/2002 81 [Group [ipsecgroup constructing Cisco Unity VID payload SEV=9 IKEDBG/46 RPT=6 172.18.124.241 08:00:13.450 02/07/2002 82 [Group [ipsecgroup constructing xauth V6 VID payload SEV=9 IKEDBG/46 RPT=7 172.18.124.241 08:00:13.450 02/07/2002 83 [Group [ipsecgroup constructing dpd vid payload SEV=9 IKEDBG/46 RPT=8 172.18.124.241 08:00:13.450 02/07/2002 84 [Group [ipsecgroup constructing VID payload SEV=9 IKEDBG/48 RPT=2 172.18.124.241 08:00:13.450 02/07/2002 85 [Group [ipsecgroup Send Altiga GW VID SEV=8 IKEDBG/0 RPT=86 172.18.124.241 08:00:13.450 02/07/2002 86 : SENDING Message (msgid=0) with payloads HDR + SA (1) + KE (4) + NONCE (10) + ID (5) + HASH (8) + VENDOR (13) + VENDOR (1 VENDOR  $(13)$  + VENDOR  $(13)$  + NONE  $(0)$  ... total length : 344 +  $(3)$ SEV=8 IKEDBG/0 RPT=87 172.18.124.241 08:00:13.480 02/07/2002 89 : RECEIVED Message (msgid=0) with payloads HDR + HASH (8) + NOTIFY (11) + NONE (0) ... total length : 76 SEV=9 IKEDBG/0 RPT=88 172.18.124.241 08:00:13.480 02/07/2002 91 [Group [ipsecgroup processing hash SEV=9 IKEDBG/0 RPT=89 172.18.124.241 08:00:13.480 02/07/2002 92 [Group [ipsecgroup computing hash SEV=9 IKEDBG/0 RPT=90 172.18.124.241 08:00:13.480 02/07/2002 93 [Group [ipsecgroup Processing Notify payload SEV=9 IKEDBG/0 RPT=91 172.18.124.241 08:00:13.480 02/07/2002 94

[Group [ipsecgroup

constructing blank hash

SEV=9 IKEDBG/0 RPT=92 172.18.124.241 08:00:13.480 02/07/2002 95 [Group [ipsecgroup constructing qm hash SEV=8 IKEDBG/0 RPT=93 172.18.124.241 08:00:13.480 02/07/2002 96 : SENDING Message (msgid=ec88ba81) with payloads HDR + HASH (8) + ATTR (14) + NONE (0) ... total length : 100 SEV=8 IKEDBG/0 RPT=94 172.18.124.241 08:00:21.810 02/07/2002 98 : RECEIVED Message (msgid=ec88ba81) with payloads  $HDR + HASH (8) + ATTR (14) + NONE (0) ... total length : 85$ SEV=9 IKEDBG/1 RPT=11 08:00:21.810 02/07/2002 100 !process\_attr(): Enter SEV=9 IKEDBG/1 RPT=12 08:00:21.810 02/07/2002 101 .Processing MODE\_CFG Reply attributes SEV=8 AUTHDBG/1 RPT=3 08:00:21.810 02/07/2002 102 AUTH\_Open() returns 137 SEV=7 AUTH/12 RPT=3 08:00:21.810 02/07/2002 103 Authentication session opened: handle = 137 SEV=8 AUTHDBG/3 RPT=3 08:00:21.810 02/07/2002 104 (AUTH\_PutAttrTable(137, 728a84 SEV=8 AUTHDBG/5 RPT=1 08:00:21.810 02/07/2002 105 (AUTH\_Authenticate(137, 50093bc, 4b5708 SEV=8 AUTHDBG/59 RPT=3 08:00:21.810 02/07/2002 106 (AUTH\_BindServer(9b1544c, 0, 0 SEV=9 AUTHDBG/69 RPT=3 08:00:21.810 02/07/2002 107 Auth Server 16b3fa0 has been bound to ACB 9b1544c, sessions = 1 SEV=8 AUTHDBG/65 RPT=3 08:00:21.810 02/07/2002 108 (AUTH\_CreateTimer(9b1544c, 0, 0 SEV=9 AUTHDBG/72 RPT=3 08:00:21.810 02/07/2002 109 Reply timer created: handle = 3B4001A SEV=8 AUTHDBG/61 RPT=3 08:00:21.810 02/07/2002 110 (AUTH\_BuildMsg(9b1544c, 0, 0 SEV=8 AUTHDBG/64 RPT=3 08:00:21.810 02/07/2002 111 (AUTH\_StartTimer(9b1544c, 0, 0 SEV=9 AUTHDBG/73 RPT=3 08:00:21.810 02/07/2002 112 Reply timer started: handle =  $3B4001A$ , timestamp =  $10086157$ , timeout =  $30000$ SEV=8 AUTHDBG/62 RPT=3 08:00:21.810 02/07/2002 113 (AUTH\_SndRequest(9b1544c, 0, 0 SEV=8 AUTHDBG/50 RPT=5 08:00:21.810 02/07/2002 114 (IntDB\_Decode(62b6d00, 102 SEV=8 AUTHDBG/47 RPT=5 08:00:21.810 02/07/2002 115

> SEV=9 AUTHDBG/71 RPT=3 08:00:21.810 02/07/2002 116 xmit\_cnt = 1

(IntDB\_Xmt(9b1544c

SEV=8 AUTHDBG/47 RPT=6 08:00:21.810 02/07/2002 117 (IntDB\_Xmt(9b1544c SEV=8 AUTHDBG/49 RPT=3 08:00:21.910 02/07/2002 118 (IntDB\_Match(9b1544c, 2ebe71c SEV=8 AUTHDBG/63 RPT=3 08:00:21.910 02/07/2002 119 (AUTH\_RcvReply(9b1544c, 0, 0 SEV=8 AUTHDBG/50 RPT=6 08:00:21.910 02/07/2002 120 (IntDB\_Decode(2ebe71c, 62 SEV=8 AUTHDBG/48 RPT=3 08:00:21.910 02/07/2002 121 (IntDB\_Rcv(9b1544c SEV=8 AUTHDBG/66 RPT=3 08:00:21.910 02/07/2002 122 (AUTH\_DeleteTimer(9b1544c, 0, 0 SEV=9 AUTHDBG/74 RPT=3 08:00:21.910 02/07/2002 123 Reply timer stopped: handle = 3B4001A, timestamp = 10086167 SEV=8 AUTHDBG/58 RPT=3 08:00:21.910 02/07/2002 124 (AUTH\_Callback(9b1544c, 0, 0 SEV=6 AUTH/4 RPT=1 172.18.124.241 08:00:21.910 02/07/2002 125 Authentication successful: handle = 137, server = Internal, user = ipsecuser SEV=8 AUTHDBG/3 RPT=4 08:00:21.910 02/07/2002 126 (AUTH\_PutAttrTable(137, 1861c60 SEV=8 AUTHDBG/60 RPT=3 08:00:21.910 02/07/2002 127 (AUTH\_UnbindServer(9b1544c, 0, 0 SEV=9 AUTHDBG/70 RPT=3 08:00:21.910 02/07/2002 128 Auth Server 16b3fa0 has been unbound from ACB 9b1544c, sessions = 0 SEV=8 AUTHDBG/59 RPT=4 08:00:21.910 02/07/2002 129 (AUTH\_BindServer(9b1544c, 0, 0 SEV=9 AUTHDBG/69 RPT=4 08:00:21.910 02/07/2002 130 Auth Server 16b3fa0 has been bound to ACB 9b1544c, sessions = 1 SEV=8 AUTHDBG/65 RPT=4 08:00:21.910 02/07/2002 131 (AUTH\_CreateTimer(9b1544c, 0, 0 SEV=9 AUTHDBG/72 RPT=4 08:00:21.910 02/07/2002 132 Reply timer created: handle = 3B5001A SEV=8 AUTHDBG/61 RPT=4 08:00:21.910 02/07/2002 133 (AUTH\_BuildMsg(9b1544c, 0, 0 SEV=8 AUTHDBG/64 RPT=4 08:00:21.910 02/07/2002 134 (AUTH\_StartTimer(9b1544c, 0, 0 SEV=9 AUTHDBG/73 RPT=4 08:00:21.910 02/07/2002 135 Reply timer started: handle = 3B5001A, timestamp = 10086167, timeout = 30000 SEV=8 AUTHDBG/62 RPT=4 08:00:21.910 02/07/2002 136 (AUTH\_SndRequest(9b1544c, 0, 0

SEV=8 AUTHDBG/50 RPT=7 08:00:21.910 02/07/2002 137 (IntDB\_Decode(2ec5350, 44

SEV=8 AUTHDBG/47 RPT=7 08:00:21.910 02/07/2002 138 (IntDB\_Xmt(9b1544c SEV=9 AUTHDBG/71 RPT=4 08:00:21.910 02/07/2002 139 xmit  $cnt = 1$ SEV=8 AUTHDBG/47 RPT=8 08:00:21.910 02/07/2002 140 (IntDB\_Xmt(9b1544c SEV=8 AUTHDBG/49 RPT=4 08:00:22.010 02/07/2002 141 (IntDB\_Match(9b1544c, 2ec3f64 SEV=8 AUTHDBG/63 RPT=4 08:00:22.010 02/07/2002 142 (AUTH\_RcvReply(9b1544c, 0, 0 SEV=8 AUTHDBG/50 RPT=8 08:00:22.010 02/07/2002 143 (IntDB\_Decode(2ec3f64, 44 SEV=8 AUTHDBG/48 RPT=4 08:00:22.010 02/07/2002 144 (IntDB\_Rcv(9b1544c SEV=8 AUTHDBG/66 RPT=4 08:00:22.010 02/07/2002 145 (AUTH\_DeleteTimer(9b1544c, 0, 0 SEV=9 AUTHDBG/74 RPT=4 08:00:22.010 02/07/2002 146 Reply timer stopped: handle = 3B5001A, timestamp = 10086177 SEV=8 AUTHDBG/58 RPT=4 08:00:22.010 02/07/2002 147 (AUTH\_Callback(9b1544c, 0, 0 SEV=6 AUTH/41 RPT=3 172.18.124.241 08:00:22.010 02/07/2002 148 Authentication successful: handle = 137, server = Internal, group = ipsecgroup SEV=8 AUTHDBG/3 RPT=5 08:00:22.010 02/07/2002 149 (AUTH\_PutAttrTable(137, 1861c60 SEV=8 AUTHDBG/60 RPT=4 08:00:22.010 02/07/2002 150 (AUTH\_UnbindServer(9b1544c, 0, 0 SEV=9 AUTHDBG/70 RPT=4 08:00:22.010 02/07/2002 151 Auth Server 16b3fa0 has been unbound from ACB 9b1544c, sessions = 0 SEV=8 AUTHDBG/59 RPT=5 08:00:22.010 02/07/2002 152 (AUTH\_BindServer(9b1544c, 0, 0 SEV=9 AUTHDBG/69 RPT=5 08:00:22.010 02/07/2002 153 Auth Server 16b3fa0 has been bound to ACB 9b1544c, sessions = 1 SEV=8 AUTHDBG/65 RPT=5 08:00:22.010 02/07/2002 154 (AUTH\_CreateTimer(9b1544c, 0, 0 SEV=9 AUTHDBG/72 RPT=5 08:00:22.010 02/07/2002 155 Reply timer created: handle = 3B6001A SEV=8 AUTHDBG/61 RPT=5 08:00:22.010 02/07/2002 156 (AUTH\_BuildMsg(9b1544c, 0, 0 SEV=8 AUTHDBG/64 RPT=5 08:00:22.010 02/07/2002 157 (AUTH\_StartTimer(9b1544c, 0, 0 SEV=9 AUTHDBG/73 RPT=5 08:00:22.010 02/07/2002 158

Reply timer started: handle =  $3B6001A$ , timestamp =  $10086177$ , timeout =  $30000$ 

SEV=8 AUTHDBG/62 RPT=5 08:00:22.010 02/07/2002 159 (AUTH\_SndRequest(9b1544c, 0, 0 SEV=8 AUTHDBG/50 RPT=9 08:00:22.010 02/07/2002 160 (IntDB\_Decode(2ec39ec, 44 SEV=8 AUTHDBG/47 RPT=9 08:00:22.010 02/07/2002 161 (IntDB\_Xmt(9b1544c SEV=9 AUTHDBG/71 RPT=5 08:00:22.010 02/07/2002 162 xmit  $cnt = 1$ SEV=8 AUTHDBG/47 RPT=10 08:00:22.010 02/07/2002 163 (IntDB\_Xmt(9b1544c SEV=8 AUTHDBG/49 RPT=5 08:00:22.110 02/07/2002 164 (IntDB\_Match(9b1544c, 2ec5350 SEV=8 AUTHDBG/63 RPT=5 08:00:22.110 02/07/2002 165 (AUTH\_RcvReply(9b1544c, 0, 0 SEV=8 AUTHDBG/50 RPT=10 08:00:22.110 02/07/2002 166 (IntDB\_Decode(2ec5350, 44 SEV=8 AUTHDBG/48 RPT=5 08:00:22.110 02/07/2002 167 (IntDB\_Rcv(9b1544c SEV=8 AUTHDBG/66 RPT=5 08:00:22.110 02/07/2002 168 (AUTH\_DeleteTimer(9b1544c, 0, 0 SEV=9 AUTHDBG/74 RPT=5 08:00:22.110 02/07/2002 169 Reply timer stopped: handle = 3B6001A, timestamp = 10086187 SEV=8 AUTHDBG/58 RPT=5 08:00:22.110 02/07/2002 170 (AUTH\_Callback(9b1544c, 0, 0 SEV=6 AUTH/41 RPT=4 172.18.124.241 08:00:22.110 02/07/2002 171 Authentication successful: handle = 137, server = Internal, group = ipsecgroup SEV=8 AUTHDBG/4 RPT=3 08:00:22.110 02/07/2002 172 (AUTH\_GetAttrTable(137, 729c04 SEV=8 AUTHDBG/4 RPT=4 08:00:22.110 02/07/2002 173 (AUTH\_GetAttrTable(137, 728c4c SEV=7 IKEDBG/14 RPT=3 172.18.124.241 08:00:22.110 02/07/2002 174 [Group [ipsecgroup] User [ipsecuser Authentication configured for Internal SEV=8 AUTHDBG/2 RPT=3 08:00:22.110 02/07/2002 175 (AUTH\_Close(137 SEV=4 IKE/52 RPT=61 172.18.124.241 08:00:22.110 02/07/2002 176 [Group [ipsecgroup] User [ipsecuser .User (ipsecuser) authenticated SEV=9 IKEDBG/0 RPT=95 172.18.124.241 08:00:22.110 02/07/2002 177 [Group [ipsecgroup] User [ipsecuser constructing blank hash SEV=9 IKEDBG/0 RPT=96 172.18.124.241 08:00:22.110 02/07/2002 178 [Group [ipsecgroup] User [ipsecuser

constructing qm hash

SEV=8 IKEDBG/0 RPT=97 172.18.124.241 08:00:22.110 02/07/2002 179 : SENDING Message (msgid=4cc78f4e) with payloads HDR + HASH (8) + ATTR (14) + NONE (0) ... total length : 60 SEV=8 AUTHDBG/60 RPT=5 08:00:22.110 02/07/2002 181 (AUTH\_UnbindServer(9b1544c, 0, 0 SEV=9 AUTHDBG/70 RPT=5 08:00:22.110 02/07/2002 182 Auth Server 16b3fa0 has been unbound from ACB  $9b1544c$ , sessions = 0 SEV=8 AUTHDBG/10 RPT=3 08:00:22.110 02/07/2002 183 (AUTH\_Int\_FreeAuthCB(9b1544c SEV=7 AUTH/13 RPT=3 08:00:22.110 02/07/2002 184 Authentication session closed: handle = 137 SEV=8 IKEDBG/0 RPT=98 172.18.124.241 08:00:22.110 02/07/2002 185 : RECEIVED Message (msgid=4cc78f4e) with payloads HDR + HASH  $(8)$  + ATTR  $(14)$  + NONE  $(0)$  ... total length : 56 SEV=9 IKEDBG/1 RPT=13 08:00:22.110 02/07/2002 187 !process\_attr(): Enter SEV=9 IKEDBG/1 RPT=14 08:00:22.110 02/07/2002 188 Processing cfg ACK attributes SEV=8 IKEDBG/0 RPT=99 172.18.124.241 08:00:22.180 02/07/2002 189 : RECEIVED Message (msgid=38a7c320) with payloads  $HDR + HASH (8) + ATTR (14) + NONE (0) ... total length : 154$ SEV=9 IKEDBG/1 RPT=15 08:00:22.180 02/07/2002 191 !process\_attr(): Enter SEV=9 IKEDBG/1 RPT=16 08:00:22.180 02/07/2002 192 Processing cfg Request attributes SEV=9 IKEDBG/53 RPT=1 08:00:22.180 02/07/2002 193 !MODE\_CFG: Received request for IPV4 address SEV=9 IKEDBG/53 RPT=2 08:00:22.180 02/07/2002 194 !MODE\_CFG: Received request for IPV4 net mask SEV=9 IKEDBG/53 RPT=3 08:00:22.180 02/07/2002 195 !MODE\_CFG: Received request for DNS server address SEV=9 IKEDBG/53 RPT=4 08:00:22.180 02/07/2002 196 !MODE\_CFG: Received request for WINS server address SEV=6 IKE/130 RPT=1 172.18.124.241 08:00:22.180 02/07/2002 197 [Group [ipsecgroup] User [ipsecuser Received unsupported transaction mode attribute: 5 SEV=9 IKEDBG/53 RPT=5 08:00:22.180 02/07/2002 199 !MODE\_CFG: Received request for Application Version SEV=9 IKEDBG/53 RPT=6 08:00:22.180 02/07/2002 200 !MODE\_CFG: Received request for Banner SEV=9 IKEDBG/53 RPT=7 08:00:22.180 02/07/2002 201 !MODE\_CFG: Received request for Save PW setting SEV=9 IKEDBG/53 RPT=8 08:00:22.180 02/07/2002 202 ! MODE CFG: Received request for Default Domain Name

SEV=9 IKEDBG/53 RPT=9 08:00:22.180 02/07/2002 203 !MODE\_CFG: Received request for Split Tunnel List SEV=9 IKEDBG/53 RPT=10 08:00:22.180 02/07/2002 204 ! MODE CFG: Received request for PFS setting SEV=9 IKEDBG/53 RPT=11 08:00:22.180 02/07/2002 205 ! MODE CFG: Received request for FWTYPE SEV=9 IKEDBG/53 RPT=12 08:00:22.180 02/07/2002 206 !MODE\_CFG: Received request for UDP Port SEV=9 IKEDBG/31 RPT=1 172.18.124.241 08:00:22.180 02/07/2002 207 [Group [ipsecgroup] User [ipsecuser (Obtained IP addr (10.1.1.100) prior to initiating Mode Cfg (XAuth enabled SEV=9 IKEDBG/0 RPT=100 172.18.124.241 08:00:22.180 02/07/2002 209 [Group [ipsecgroup] User [ipsecuser constructing blank hash SEV=9 IKEDBG/0 RPT=101 172.18.124.241 08:00:22.180 02/07/2002 210 ........0A010164 F0010000 F0070000 .......d 00010004 :0000 6F205379 7374656D ...bCisco System 43697363 00070062 :0010 732C2049 6E632E2F 56504E20 33303030 s, Inc./VPN 3000 :0020 20436F6E 63656E74 7261746F 72205665 Concentrator Ve :0030 7273696F 6E20332E 352E5265 6C206275 rsion 3.5.Rel bu :0040 696C7420 62792076 6D757270 6879206F ilt by vmurphy o :0050 SEV=9 IKEDBG/0 RPT=102 172.18.124.241 08:00:22.180 02/07/2002 216 6E204E6F 76203237 20323030 31203131 n Nov 27 2001 11 :0000 3A32323A 3331 :22:31 :0010 SEV=9 IKEDBG/0 RPT=103 172.18.124.241 08:00:22.180 02/07/2002 218 [Group [ipsecgroup] User [ipsecuser constructing qm hash SEV=8 IKEDBG/0 RPT=104 172.18.124.241 08:00:22.180 02/07/2002 219 : SENDING Message (msgid=38a7c320) with payloads HDR + HASH (8) + ATTR (14) + NONE (0) ... total length : 174 SEV=9 IKEDBG/21 RPT=1 172.18.124.241 08:00:22.190 02/07/2002 221 [Group [ipsecgroup] User [ipsecuser Delay Quick Mode processing, Cert/Trans Exch/RM DSID in progress SEV=4 AUTH/22 RPT=86 08:00:22.190 02/07/2002 223 User ipsecuser connected SEV=7 IKEDBG/22 RPT=1 172.18.124.241 08:00:22.190 02/07/2002 224 [Group [ipsecgroup] User [ipsecuser Resume Quick Mode processing, Cert/Trans Exch/RM DSID completed SEV=4 IKE/119 RPT=68 172.18.124.241 08:00:22.200 02/07/2002 226 [Group [ipsecgroup] User [ipsecuser PHASE 1 COMPLETED SEV=6 IKE/121 RPT=1 172.18.124.241 08:00:22.200 02/07/2002 227 Keep-alive type for this connection: DPD SEV=7 IKEDBG/0 RPT=105 172.18.124.241 08:00:22.200 02/07/2002 228 [Group [ipsecgroup] User [ipsecuser (Starting phase 1 rekey timer: 82080000 (ms

SEV=9 IKEDBG/0 RPT=106 172.18.124.241 08:00:22.200 02/07/2002 229 [Group [ipsecgroup] User [ipsecuser

SEV=9 IKEDBG/0 RPT=107 172.18.124.241 08:00:22.200 02/07/2002 230 [Group [ipsecgroup] User [ipsecuser constructing blank hash SEV=9 IKEDBG/0 RPT=108 172.18.124.241 08:00:22.200 02/07/2002 231 [Group [ipsecgroup] User [ipsecuser constructing qm hash SEV=8 IKEDBG/0 RPT=109 172.18.124.241 08:00:22.200 02/07/2002 232 : SENDING Message (msgid=be237358) with payloads  $HDR + HASH (8) + NOTIFY (11) + NONE (0) ... total length : 88$ SEV=8 IKEDBG/0 RPT=110 172.18.124.241 08:00:22.200 02/07/2002 234 : RECEIVED Message (msgid=472c326b) with payloads  $HDR + HASH (8) + SA (1) + NONCE (10) + ID (5) + ID (5) + NONE (0) ... total length$ th : 792 SEV=9 IKEDBG/0 RPT=111 172.18.124.241 08:00:22.200 02/07/2002 237 [Group [ipsecgroup] User [ipsecuser processing hash SEV=9 IKEDBG/0 RPT=112 172.18.124.241 08:00:22.200 02/07/2002 238 [Group [ipsecgroup] User [ipsecuser processing SA payload SEV=9 IKEDBG/1 RPT=17 172.18.124.241 08:00:22.200 02/07/2002 239 [Group [ipsecgroup] User [ipsecuser processing nonce payload SEV=9 IKEDBG/1 RPT=18 172.18.124.241 08:00:22.200 02/07/2002 240 [Group [ipsecgroup] User [ipsecuser Processing ID SEV=5 IKE/25 RPT=62 172.18.124.241 08:00:22.200 02/07/2002 241 [Group [ipsecgroup] User [ipsecuser :Received remote Proxy Host data in ID Payload Address 10.1.1.100, Protocol 0, Port 0 SEV=9 IKEDBG/1 RPT=19 172.18.124.241 08:00:22.200 02/07/2002 244 [Group [ipsecgroup] User [ipsecuser Processing ID SEV=5 IKE/24 RPT=61 172.18.124.241 08:00:22.200 02/07/2002 245 [Group [ipsecgroup] User [ipsecuser :Received local Proxy Host data in ID Payload Address 172.18.124.133, Protocol 0, Port 0 SEV=8 IKEDBG/0 RPT=113 08:00:22.200 02/07/2002 248 QM IsRekeyed old sa not found by addr SEV=5 IKE/66 RPT=121 172.18.124.241 08:00:22.200 02/07/2002 249 [Group [ipsecgroup] User [ipsecuser IKE Remote Peer configured for SA: ESP-3DES-MD5 SEV=9 IKEDBG/0 RPT=114 172.18.124.241 08:00:22.200 02/07/2002 251 [Group [ipsecgroup] User [ipsecuser processing IPSEC SA SEV=8 IKEDBG/0 RPT=115 08:00:22.200 02/07/2002 252 Proposal # 2, Transform # 1, Type ESP, Id Triple-DES :Parsing received transform :Phase 2 failure

sending notify message

:Mismatched attr types for class HMAC Algorithm Rcv'd: SHA Cfg'd: MD5 SEV=7 IKEDBG/27 RPT=1 172.18.124.241 08:00:22.200 02/07/2002 256 [Group [ipsecgroup] User [ipsecuser IPSec SA Proposal # 3, Transform # 1 acceptable SEV=7 IKEDBG/0 RPT=116 172.18.124.241 08:00:22.200 02/07/2002 258 [Group [ipsecgroup] User [ipsecuser !IKE: requesting SPI SEV=9 IPSECDBG/6 RPT=1 08:00:22.200 02/07/2002 259 IPSEC key message parse - msgtype 6, len 200, vers 1, pid 00000000, seq 129, err type 2, mode 0, state 32, label 0, pad 0, spi 00000000, encrKeyLen 0, hashKe , 0 yLen 0, ivlen 0, alg 0, hmacAlg 0, lifetype 0, lifetime1 708648, lifetime2 0, ds Id 300 SEV=9 IPSECDBG/1 RPT=1 08:00:22.200 02/07/2002 263 !Processing KEY\_GETSPI msg SEV=7 IPSECDBG/13 RPT=1 08:00:22.200 02/07/2002 264 Reserved SPI 1037485220 SEV=8 IKEDBG/6 RPT=1 08:00:22.200 02/07/2002 265 IKE got SPI from key engine: SPI = 0x3dd6c4a4 SEV=9 IKEDBG/0 RPT=117 172.18.124.241 08:00:22.200 02/07/2002 266 [Group [ipsecgroup] User [ipsecuser oakley constucting quick mode SEV=9 IKEDBG/0 RPT=118 172.18.124.241 08:00:22.200 02/07/2002 267 [Group [ipsecgroup] User [ipsecuser constructing blank hash SEV=9 IKEDBG/0 RPT=119 172.18.124.241 08:00:22.200 02/07/2002 268 [Group [ipsecgroup] User [ipsecuser constructing ISA\_SA for ipsec SEV=5 IKE/75 RPT=121 172.18.124.241 08:00:22.200 02/07/2002 269 [Group [ipsecgroup] User [ipsecuser Overriding Initiator's IPSec rekeying duration from 2147483 to 28800 seconds SEV=9 IKEDBG/1 RPT=20 172.18.124.241 08:00:22.200 02/07/2002 271 [Group [ipsecgroup] User [ipsecuser constructing ipsec nonce payload SEV=9 IKEDBG/1 RPT=21 172.18.124.241 08:00:22.200 02/07/2002 272 [Group [ipsecgroup] User [ipsecuser constructing proxy ID SEV=7 IKEDBG/0 RPT=120 172.18.124.241 08:00:22.200 02/07/2002 273 [Group [ipsecgroup] User [ipsecuser :Transmitting Proxy Id Remote host: 10.1.1.100 Protocol 0 Port 0 Local host: 172.18.124.133 Protocol 0 Port 0 SEV=7 IKEDBG/0 RPT=121 172.18.124.241 08:00:22.200 02/07/2002 277 [Group [ipsecgroup] User [ipsecuser Sending RESPONDER LIFETIME notification to Initiator SEV=9 IKEDBG/0 RPT=122 172.18.124.241 08:00:22.200 02/07/2002 279 [Group [ipsecgroup] User [ipsecuser

constructing qm hash

SEV=8 IKEDBG/0 RPT=123 172.18.124.241 08:00:22.200 02/07/2002 280 : SENDING Message (msgid=472c326b) with payloads (HDR + HASH (8) + SA (1) + NONCE (10) + ID (5) + ID (5) + NOTIFY (11) + NONE (0 total length : 172 ... SEV=8 IKEDBG/0 RPT=124 172.18.124.241 08:00:22.210 02/07/2002 283 : RECEIVED Message (msgid=64c59a32) with payloads  $HDR + HASH (8) + SA (1) + NONCE (10) + ID (5) + ID (5) + NONE (0) ... total leng$ th : 796 SEV=9 IKEDBG/0 RPT=125 172.18.124.241 08:00:22.210 02/07/2002 286 [Group [ipsecgroup] User [ipsecuser processing hash SEV=9 IKEDBG/0 RPT=126 172.18.124.241 08:00:22.210 02/07/2002 287 [Group [ipsecgroup] User [ipsecuser processing SA payload SEV=9 IKEDBG/1 RPT=22 172.18.124.241 08:00:22.210 02/07/2002 288 [Group [ipsecgroup] User [ipsecuser processing nonce payload SEV=9 IKEDBG/1 RPT=23 172.18.124.241 08:00:22.210 02/07/2002 289 [Group [ipsecgroup] User [ipsecuser Processing ID SEV=5 IKE/25 RPT=63 172.18.124.241 08:00:22.210 02/07/2002 290 [Group [ipsecgroup] User [ipsecuser :Received remote Proxy Host data in ID Payload Address 10.1.1.100, Protocol 0, Port 0 SEV=9 IKEDBG/1 RPT=24 172.18.124.241 08:00:22.210 02/07/2002 293 [Group [ipsecgroup] User [ipsecuser Processing ID SEV=5 IKE/34 RPT=61 172.18.124.241 08:00:22.210 02/07/2002 294 [Group [ipsecgroup] User [ipsecuser :Received local IP Proxy Subnet data in ID Payload Address 0.0.0.0, Mask 0.0.0.0, Protocol 0, Port 0 SEV=8 IKEDBG/0 RPT=127 08:00:22.210 02/07/2002 297 QM IsRekeyed old sa not found by addr SEV=5 IKE/66 RPT=122 172.18.124.241 08:00:22.210 02/07/2002 298 [Group [ipsecgroup] User [ipsecuser IKE Remote Peer configured for SA: ESP-3DES-MD5 SEV=9 IKEDBG/0 RPT=128 172.18.124.241 08:00:22.210 02/07/2002 300 [Group [ipsecgroup] User [ipsecuser processing IPSEC SA SEV=8 IKEDBG/0 RPT=129 08:00:22.210 02/07/2002 301 Proposal # 2, Transform # 1, Type ESP, Id Triple-DES :Parsing received transform :Phase 2 failure :Mismatched attr types for class HMAC Algorithm Rcv'd: SHA Cfg'd: MD5 SEV=7 IKEDBG/27 RPT=2 172.18.124.241 08:00:22.210 02/07/2002 305 [Group [ipsecgroup] User [ipsecuser

IPSec SA Proposal # 3, Transform # 1 acceptable

SEV=7 IKEDBG/0 RPT=130 172.18.124.241 08:00:22.210 02/07/2002 307 [Group [ipsecgroup] User [ipsecuser !IKE: requesting SPI SEV=9 IPSECDBG/6 RPT=2 08:00:22.210 02/07/2002 308 IPSEC key message parse - msgtype 6, len 200, vers 1, pid 00000000, seq 130, err type 2, mode 0, state 32, label 0, pad 0, spi 00000000, encrKeyLen 0, hashKe , 0 yLen 0, ivlen 0, alg 0, hmacAlg 0, lifetype 0, lifetime1 708648, lifetime2 0, ds Id 300 SEV=9 IPSECDBG/1 RPT=2 08:00:22.210 02/07/2002 312 !Processing KEY\_GETSPI msg SEV=7 IPSECDBG/13 RPT=2 08:00:22.210 02/07/2002 313 Reserved SPI 1517437317 SEV=8 IKEDBG/6 RPT=2 08:00:22.210 02/07/2002 314 IKE got SPI from key engine: SPI = 0x5a724185 SEV=9 IKEDBG/0 RPT=131 172.18.124.241 08:00:22.210 02/07/2002 315 [Group [ipsecgroup] User [ipsecuser oakley constucting quick mode SEV=9 IKEDBG/0 RPT=132 172.18.124.241 08:00:22.210 02/07/2002 316 [Group [ipsecgroup] User [ipsecuser constructing blank hash SEV=9 IKEDBG/0 RPT=133 172.18.124.241 08:00:22.210 02/07/2002 317 [Group [ipsecgroup] User [ipsecuser constructing ISA\_SA for ipsec SEV=5 IKE/75 RPT=122 172.18.124.241 08:00:22.210 02/07/2002 318 [Group [ipsecgroup] User [ipsecuser Overriding Initiator's IPSec rekeying duration from 2147483 to 28800 seconds SEV=9 IKEDBG/1 RPT=25 172.18.124.241 08:00:22.210 02/07/2002 320 [Group [ipsecgroup] User [ipsecuser constructing ipsec nonce payload SEV=9 IKEDBG/1 RPT=26 172.18.124.241 08:00:22.210 02/07/2002 321 [Group [ipsecgroup] User [ipsecuser constructing proxy ID SEV=7 IKEDBG/0 RPT=134 172.18.124.241 08:00:22.210 02/07/2002 322 [Group [ipsecgroup] User [ipsecuser :Transmitting Proxy Id Remote host: 10.1.1.100 Protocol 0 Port 0 Local subnet: 0.0.0.0 mask 0.0.0.0 Protocol 0 Port 0 SEV=7 IKEDBG/0 RPT=135 172.18.124.241 08:00:22.210 02/07/2002 326 [Group [ipsecgroup] User [ipsecuser Sending RESPONDER LIFETIME notification to Initiator SEV=9 IKEDBG/0 RPT=136 172.18.124.241 08:00:22.210 02/07/2002 328 [Group [ipsecgroup] User [ipsecuser constructing qm hash SEV=8 IKEDBG/0 RPT=137 172.18.124.241 08:00:22.220 02/07/2002 329 : SENDING Message (msgid=64c59a32) with payloads (HDR + HASH (8) + SA (1) + NONCE (10) + ID (5) + ID (5) + NOTIFY (11) + NONE (0 total length : 176 ... SEV=8 IKEDBG/0 RPT=138 172.18.124.241 08:00:22.220 02/07/2002 332 : RECEIVED Message (msgid=472c326b) with payloads

 $HDR + HASH (8) + NONE (0) ... total length : 48$ SEV=9 IKEDBG/0 RPT=139 172.18.124.241 08:00:22.220 02/07/2002 334 [Group [ipsecgroup] User [ipsecuser processing hash SEV=9 IKEDBG/0 RPT=140 172.18.124.241 08:00:22.220 02/07/2002 335 [Group [ipsecgroup] User [ipsecuser loading all IPSEC SAs SEV=9 IKEDBG/1 RPT=27 172.18.124.241 08:00:22.220 02/07/2002 336 [Group [ipsecgroup] User [ipsecuser !Generating Quick Mode Key SEV=9 IKEDBG/1 RPT=28 172.18.124.241 08:00:22.220 02/07/2002 337 [Group [ipsecgroup] User [ipsecuser !Generating Quick Mode Key SEV=7 IKEDBG/0 RPT=141 172.18.124.241 08:00:22.220 02/07/2002 338 [Group [ipsecgroup] User [ipsecuser :Loading host Dst: 172.18.124.133 Src: 10.1.1.100 SEV=4 IKE/49 RPT=129 172.18.124.241 08:00:22.220 02/07/2002 340 [Group [ipsecgroup] User [ipsecuser (Security negotiation complete for User (ipsecuser Responder, Inbound SPI = 0x3dd6c4a4, Outbound SPI = 0x8104887e SEV=9 IPSECDBG/6 RPT=3 08:00:22.220 02/07/2002 343 IPSEC key message parse - msgtype 1, len 624, vers 1, pid 00000000, seq 0, err 0 type 2, mode 1, state 64, label 0, pad 0, spi 8104887e, encrKeyLen 24, hashKey , Len 16, ivlen 8, alg 2, hmacAlg 3, lifetype 0, lifetime1 708648, lifetime2 0, ds Id 0 SEV=9 IPSECDBG/1 RPT=3 08:00:22.220 02/07/2002 347 !Processing KEY\_ADD msg SEV=9 IPSECDBG/1 RPT=4 08:00:22.220 02/07/2002 348 key\_msghdr2secassoc(): Enter SEV=7 IPSECDBG/1 RPT=5 08:00:22.220 02/07/2002 349 No USER filter configured SEV=9 IPSECDBG/1 RPT=6 08:00:22.220 02/07/2002 350 KeyProcessAdd: Enter SEV=8 IPSECDBG/1 RPT=7 08:00:22.220 02/07/2002 351 KeyProcessAdd: Adding outbound SA SEV=8 IPSECDBG/1 RPT=8 08:00:22.220 02/07/2002 352 KeyProcessAdd: src 172.18.124.133 mask 0.0.0.0, dst 10.1.1.100 mask 0.0.0.0 SEV=8 IPSECDBG/1 RPT=9 08:00:22.220 02/07/2002 353 KeyProcessAdd: FilterIpsecAddIkeSa success SEV=9 IPSECDBG/6 RPT=4 08:00:22.220 02/07/2002 354 IPSEC key message parse - msgtype 3, len 336, vers 1, pid 00000000, seq 0, err 0 type 2, mode 1, state 32, label 0, pad 0, spi 3dd6c4a4, encrKeyLen 24, hashKey, Len 16, ivlen 8, alg 2, hmacAlg 3, lifetype 0, lifetime1 708648, lifetime2 0, ds Id 0

> SEV=9 IPSECDBG/1 RPT=10 08:00:22.220 02/07/2002 358 !Processing KEY\_UPDATE msg

SEV=9 IPSECDBG/1 RPT=11 08:00:22.220 02/07/2002 359 Update inbound SA addresses SEV=9 IPSECDBG/1 RPT=12 08:00:22.220 02/07/2002 360 key\_msghdr2secassoc(): Enter SEV=7 IPSECDBG/1 RPT=13 08:00:22.220 02/07/2002 361 No USER filter configured SEV=9 IPSECDBG/1 RPT=14 08:00:22.220 02/07/2002 362 KeyProcessUpdate: Enter SEV=8 IPSECDBG/1 RPT=15 08:00:22.220 02/07/2002 363 KeyProcessUpdate: success SEV=8 IKEDBG/7 RPT=1 08:00:22.220 02/07/2002 364 IKE got a KEY\_ADD msg for SA: SPI = 0x8104887e SEV=8 IKEDBG/0 RPT=142 08:00:22.220 02/07/2002 365 pitcher: rcv KEY\_UPDATE, spi 0x3dd6c4a4 SEV=4 IKE/120 RPT=129 172.18.124.241 08:00:22.220 02/07/2002 366 [Group [ipsecgroup] User [ipsecuser (PHASE 2 COMPLETED (msgid=472c326b SEV=8 IKEDBG/0 RPT=143 172.18.124.241 08:00:22.280 02/07/2002 367 : RECEIVED Message (msgid=64c59a32) with payloads  $HDR + HASH (8) + NONE (0) ... total length : 48$ SEV=9 IKEDBG/0 RPT=144 172.18.124.241 08:00:22.280 02/07/2002 369 [Group [ipsecgroup] User [ipsecuser processing hash SEV=9 IKEDBG/0 RPT=145 172.18.124.241 08:00:22.280 02/07/2002 370 [Group [ipsecgroup] User [ipsecuser loading all IPSEC SAs SEV=9 IKEDBG/1 RPT=29 172.18.124.241 08:00:22.280 02/07/2002 371 [Group [ipsecgroup] User [ipsecuser !Generating Quick Mode Key SEV=9 IKEDBG/1 RPT=30 172.18.124.241 08:00:22.280 02/07/2002 372 [Group [ipsecgroup] User [ipsecuser !Generating Quick Mode Key SEV=7 IKEDBG/0 RPT=146 172.18.124.241 08:00:22.280 02/07/2002 373 [Group [ipsecgroup] User [ipsecuser :Loading subnet Dst: 0.0.0.0 mask: 0.0.0.0 Src: 10.1.1.100 SEV=4 IKE/49 RPT=130 172.18.124.241 08:00:22.280 02/07/2002 375 [Group [ipsecgroup] User [ipsecuser (Security negotiation complete for User (ipsecuser Responder, Inbound SPI = 0x5a724185, Outbound SPI = 0x285e6ed0 SEV=9 IPSECDBG/6 RPT=5 08:00:22.280 02/07/2002 378 IPSEC key message parse - msgtype 1, len 624, vers 1, pid 00000000, seq 0, err 0 type 2, mode 1, state 64, label 0, pad 0, spi 285e6ed0, encrKeyLen 24, hashKey , Len 16, ivlen 8, alg 2, hmacAlg 3, lifetype 0, lifetime1 708648, lifetime2 0, ds Id 0

SEV=9 IPSECDBG/1 RPT=16 08:00:22.280 02/07/2002 382

SEV=9 IPSECDBG/1 RPT=17 08:00:22.280 02/07/2002 383 key\_msghdr2secassoc(): Enter SEV=7 IPSECDBG/1 RPT=18 08:00:22.280 02/07/2002 384 No USER filter configured SEV=9 IPSECDBG/1 RPT=19 08:00:22.280 02/07/2002 385 KeyProcessAdd: Enter SEV=8 IPSECDBG/1 RPT=20 08:00:22.280 02/07/2002 386 KeyProcessAdd: Adding outbound SA SEV=8 IPSECDBG/1 RPT=21 08:00:22.280 02/07/2002 387 KeyProcessAdd: src 0.0.0.0 mask 255.255.255.255, dst 10.1.1.100 mask 0.0.0.0 SEV=8 IPSECDBG/1 RPT=22 08:00:22.280 02/07/2002 388 KeyProcessAdd: FilterIpsecAddIkeSa success SEV=9 IPSECDBG/6 RPT=6 08:00:22.280 02/07/2002 389 IPSEC key message parse - msgtype 3, len 336, vers 1, pid 00000000, seq 0, err 0 type 2, mode 1, state 32, label 0, pad 0, spi 5a724185, encrKeyLen 24, hashKey , Len 16, ivlen 8, alg 2, hmacAlg 3, lifetype 0, lifetime1 708648, lifetime2 0, ds Id 0 SEV=9 IPSECDBG/1 RPT=23 08:00:22.280 02/07/2002 393 !Processing KEY\_UPDATE msg SEV=9 IPSECDBG/1 RPT=24 08:00:22.280 02/07/2002 394 Update inbound SA addresses SEV=9 IPSECDBG/1 RPT=25 08:00:22.280 02/07/2002 395 key\_msghdr2secassoc(): Enter SEV=7 IPSECDBG/1 RPT=26 08:00:22.280 02/07/2002 396 No USER filter configured SEV=9 IPSECDBG/1 RPT=27 08:00:22.280 02/07/2002 397 KeyProcessUpdate: Enter SEV=8 IPSECDBG/1 RPT=28 08:00:22.280 02/07/2002 398 KeyProcessUpdate: success SEV=8 IKEDBG/7 RPT=2 08:00:22.280 02/07/2002 399 IKE got a KEY\_ADD msg for SA: SPI = 0x285e6ed0 SEV=8 IKEDBG/0 RPT=147 08:00:22.280 02/07/2002 400 pitcher: rcv KEY\_UPDATE, spi 0x5a724185 SEV=4 IKE/120 RPT=130 172.18.124.241 08:00:22.280 02/07/2002 401 [Group [ipsecgroup] User [ipsecuser (PHASE 2 COMPLETED (msgid=64c59a32

#### <span id="page-30-0"></span><u>معلومات ذات صلة</u>

!Processing KEY\_ADD msg

- [صفحة دعم مركز Series 3000 VPN Cisco](//www.cisco.com/en/US/products/hw/vpndevc/ps2284/tsd_products_support_eol_series_home.html?referring_site=bodynav)
- [صفحة دعم عميل Series 3000 VPN Cisco](//www.cisco.com/en/US/products/sw/secursw/ps2276/tsd_products_support_eol_series_home.html?referring_site=bodynav)
	- [مفاوضة IPSec/بروتوكولات IKE](//www.cisco.com/en/US/tech/tk583/tk372/tsd_technology_support_protocol_home.html?referring_site=bodynav)
	- [الدعم التقني والمستندات Systems Cisco](//www.cisco.com/cisco/web/support/index.html?referring_site=bodynav)

ةمجرتلا هذه لوح

ةي الآلال تاين تان تان تان ان الماساب دنت الأمانية عام الثانية التالية تم ملابات أولان أعيمته من معت $\cup$  معدد عامل من من ميدة تاريما $\cup$ والم ميدين في عيمرية أن على مي امك ققيقا الأفال المعان المعالم في الأقال في الأفاق التي توكير المالم الما Cisco يلخت .فرتحم مجرتم اهمدقي يتلا ةيفارتحالا ةمجرتلا عم لاحلا وه ىل| اًمئاد عوجرلاب يصوُتو تامجرتلl مذه ققد نع امتيلوئسم Systems ارامستناه انالانهاني إنهاني للسابلة طربة متوقيا.